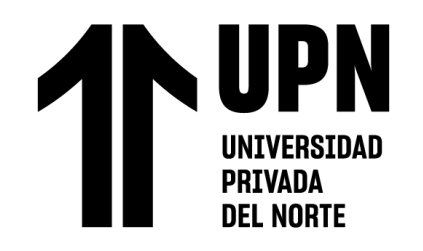

# FACULTAD DE INGENIERÍA Carrera de **INGENIERÍA GEOLÓGICA**

# "ESTIMACIÓN DE RESERVAS PARA DETERMINAR EL NIVEL ÓPTIMO DE PRODUCCIÓN DE LA CANTERA DE HORMIGÓN "GRACIAS PADRE ETERNO II" – NAMORA 2023"

Tesis para optar al título profesional de:

**Ingeniero Geólogo**

**Autores:**

Brayham Bringas Becerra Elva Aide Flores Chilon

## **Asesor:**

Mg. Lic. Oscar Arturo Vásquez Mendoza <https://orcid.org/0000-0003-4920-2204>

Cajamarca - Perú

**2023**

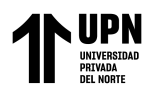

## **JURADO EVALUADOR**

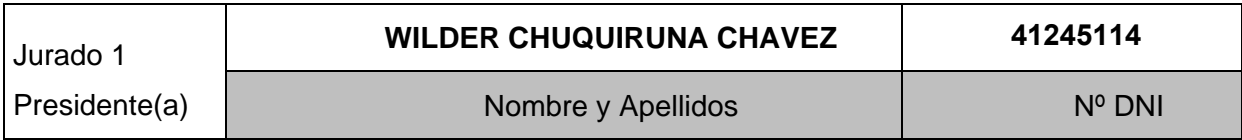

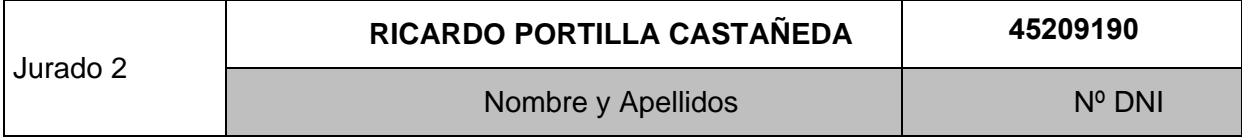

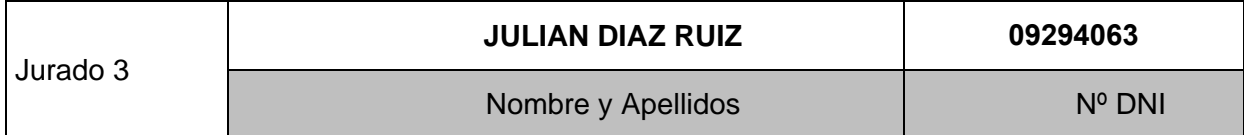

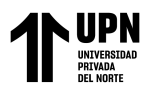

Ŧ.

#### INFORME DE SIMILITUD

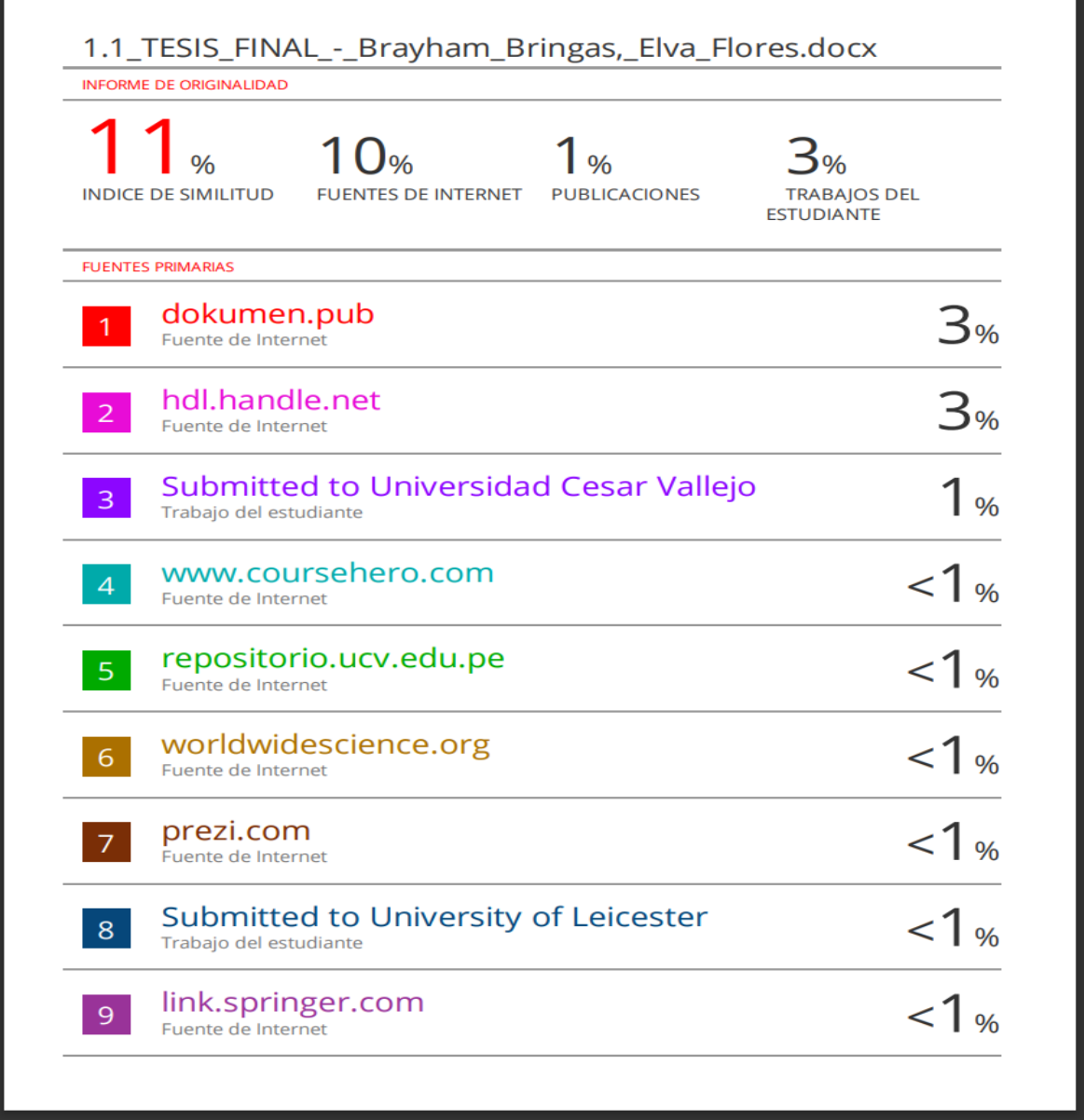

<span id="page-3-0"></span>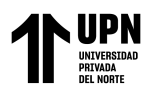

## **DEDICATORIA**

Esta investigación es dedicada a todas las personas involucradas en nuestras vidas, que día a día nos apoyan y nos ayudan a seguir por este camino. Así también se la dedicamos a aquellos que ya no están con nosotros, que esperamos y se sientan orgullosos de los objetivos que estamos alcanzando.

**4**

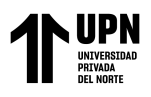

#### <span id="page-4-0"></span>**AGRADECIMIENTO**

Agradecemos a nuestra Familia, que durante este proceso estuvo presente, brindándonos su apoyo y dándonos ese empujón para seguir adelante. Todo esto nos ayudó a alcanzar este objetivo, el cual nos llevará un paso más allá en nuestra carrera profesional. Así mismo, agradecemos a nuestros profesores, los cuales nos guiaron, nos ayudaron y nos brindaron consejo a lo largo de esta fase de nuestras vidas.

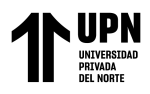

#### **Tabla de contenido**

<span id="page-5-0"></span>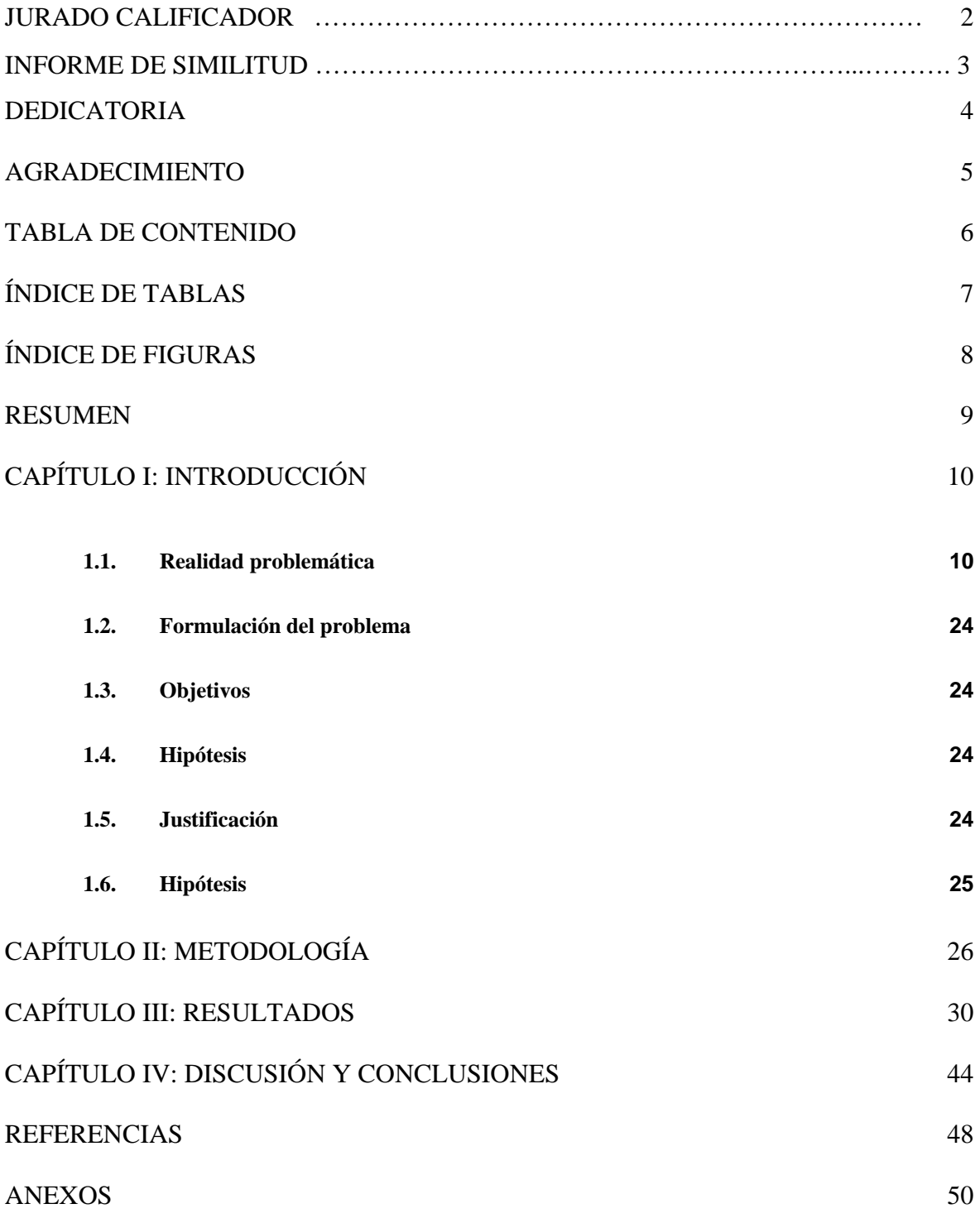

**6**

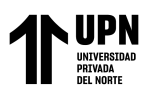

## **Índice de tablas**

<span id="page-6-0"></span>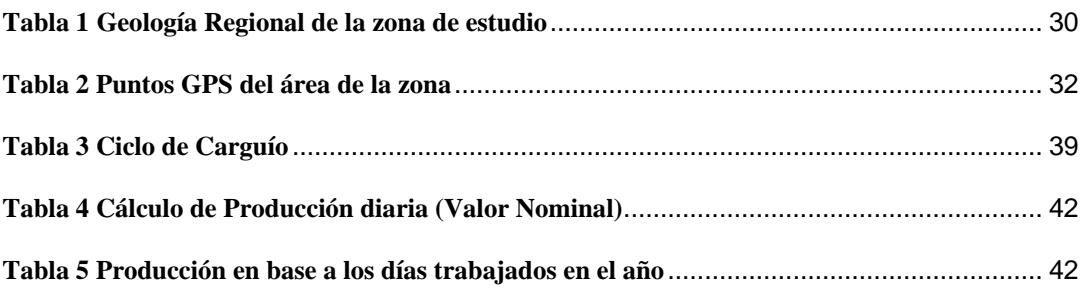

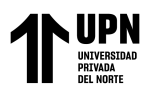

## **Índice de figuras**

<span id="page-7-0"></span>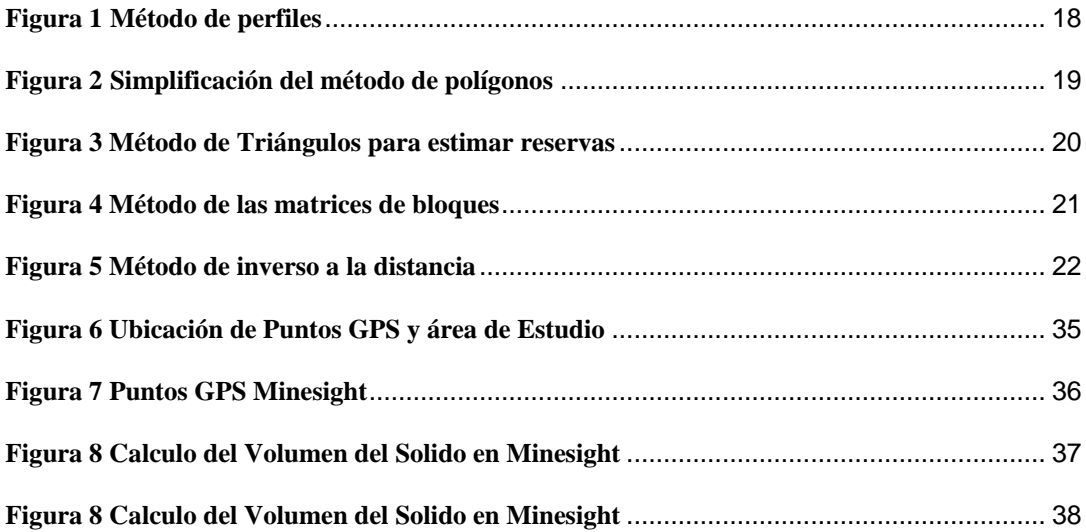

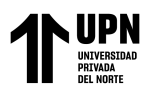

#### **RESUMEN**

<span id="page-8-0"></span>Se tiene el objetivo de realizar un cálculo de reservas de la cantera "Gracias padre eterno II" – Namora, para de esta manera poder determinar el nivel óptimo de producción, ayudándose de una consulta de bibliográfica, toma de datos en campo y procesamiento de los mismos en el software Minesight. Es así que al ingresar y procesar los puntos GPS obtenidos en campo, se obtuvo un total de 657,592.49 m3 de Hormigón, los cuales lograrían extraerse en aproximadamente 4.86 años. Concluyendo así que la estimación de reservas es un factor importante a la hora de calcular la vida útil de la cantera.

**PALABRAS CLAVES:** Reservas, calculo, Minesight, Cantera, producción, tonelaje.

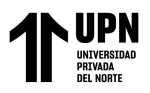

## **CAPÍTULO I: INTRODUCCIÓN**

#### <span id="page-9-1"></span><span id="page-9-0"></span>**1.1. Realidad problemática**

En la actualidad la industria de la minería y la construcción tiene una gran demanda en el mercado mundial, ya que el precio de los minerales está aumentando su valor, y no solo eso, ya que también hay un aumento en la construcción de nuevas estructuras de pequeña y gran escala para diferentes sectores, las cuales requieren materia prima que satisfaga la elaboración de estos nuevos proyectos, los cuales, no son pocos. (Arribasplata, C. 2020) El Perú no es ajeno a esta realidad, ya que a nivel mundial y latinoamericano, se sabe que una de sus principales actividades económicas es la minería, gracias al potencial geológico y a la topografía del territorio, es así que de manera interna se presentan muchas nuevas construcciones, tanto como proyectos de alguna empresa o como nuevos hogares de la población que se está expandiendo en el territorio peruano, teniendo conocimiento de que el sector de construcción juega un papel importante en la economía del Perú al relacionarse con otras industrias en su labor y que además se mostró un aumento en su crecimiento desde febrero del 2021 hasta marzo y abril del 2022, con un aumento de 4,9%. (ComexPerú. 2022).

Hay muchos minerales no metálicos que son producidos en el Perú y que se ven involucradas en la labor de la construcción, se cuenta con más de 30 tipos, como por ejemplo: caliza, fosfato, hormigón, calcita, arena, sal, arcilla, conchuelas, puzolana y otros; estos materiales cuentan con un valor económico según el uso que tengan en el sector industrial, dependiendo de la resistencia, la durabilidad, la no reactividad química, su capacidad aislante o su composición uniforme, pero una de las principales materias primas utilizadas en la industria de la construcción es la piedra caliza, la cual a su vez es un

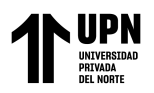

material abundante que se encuentra en gran parte del territorio Peruano, siendo utilizada en sectores de construcción, subsector de cerámica y vidrio, Subsector Químico, Subsector Agroindustria, Subsector minero energético y Subsector Medioambiente. Como se mencionó anteriormente, el sector de construcción presenta una gran demanda, lo cual trae consigo la apertura de nuevos proyectos que se encarguen de extraer este material para luego derivarlo a los diferentes sectores en los cuales sea necesario su uso, en este caso nos interesa más el sector de la minería de yacimientos no metálicos, de donde se extrae la piedra caliza, tarea que se ve muy beneficiada por el cálculo de reservas, es decir por encontrar cual es la cantidad de material que existe debajo del subsuelo y que puede ser extraído. Es posible extraer el material de manera empírica y sin estudios previos, pero esto conlleva otros factores que pueden influenciar en la extracción y que significarían un gasto económico innecesario, siendo así que la falta de conocimiento sobre la cantidad de material que se encuentra disponible en la zona, brinda una idea de cuantos recursos son necesarios para completar la tarea, haciendo los gastos suficientes y necesarios, en el caso contrario, podría existir un excedente en las herramientas y recursos, o una falta de los mismos.

Es por esta razón que el cálculo de reservas, se convierte en un factor de gran importancia en el mundo de la minería, tanto de yacimientos metálicos como no metálicos, en el Perú. Esta actividad representa el inicio de todo el proyecto, y hoy en día al existir una gran demanda en el sector de construcción, trae consigo una gran demanda en el cálculo de reservas de nuevos yacimientos. Un buen trabajo de este aspecto no solo conlleva una facilidad a la hora de realizar las actividades de extracción, si no que también, beneficia económicamente a la empresa que realiza dicha actividad.

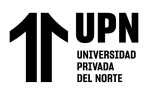

Se hizo una búsqueda de diferentes investigaciones previas que abarquen las variables de estudio de esta investigación, para de esta manera obtener más conocimiento sobre el tema.

En el caso de nuestra investigación se utilizará el software minesight para calcular las reservas, pero esta no es ni la única forma, ni es el único método, ya que existen nuevas herramientas que ayudan a mejorar este proceso. A continuación se explicará de manera breve el caso de la aplicación de nuevas tecnologías, como por ejemplo en la investigación de Chambers. J.E. et all. (2013), "River terrace sand and gravel deposit reserve estimation using three-dimensional electrical resistivity tomography for bedrock surface detection" donde se busca estimar las reservas de un depósito de arena y grava a través de una tomografía de resistividad eléctrica (ERT), a través de dos métodos para de esa manera observar cuál de ellos es el más eficaz, en este caso el primer método subestima la profundidad de la zona, fracasando en su labor mientras que el segundo logra crear un modelo de la estructura del yacimiento. Así también Muzik, J. (2015). En su investigación "Limestone Quarry Reserve Estimation by Laser Scanning and GIS Tools" que tiene el objetivo de explicar el uso de una herramienta de modelado en 3D que utiliza un escaneo laser, para de esta manera encontrar el volumen del material en la mina. El escaneo de la superficie permitió crear geobloques y generar información, la cual al ser procesada resulto en un modelo digital, que luego podrá ser utilizado para encontrar volúmenes.

Crisanto, M. (2019) en su investigación llamada "Cálculo de las reservas para determinar una secuencia de extracción óptima en la Cantera Castro I, San Nicolás – Saña" se enfoca en el objetivo de realizar un cálculo de reservas en la zona de la cantera Castro, para así encontrar una secuencia de extracción optima, a través de la recolección de

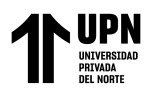

información tanto en gabinete como en campo, encontrando la topografía de la zona y analizando las calicatas existentes en la cantera. Obteniendo que se cuenta con un espesor de 6,40 m aproximadamente y a través del software ArcGIS y RecMin, se diferenciaron la zona explotable y por explotar, calculando un total de 724,025.20 m3 reservas probadas, llegando a la conclusión de que las calicatas fueron de gran ayuda para realizar el perfil estratigráfico, encontrando un espesor de 0,67 metros de matriz arenolimosa y 6,33 metros de arena gruesa, así también que el levantamiento topográfico y el software RecMin permitieron hallar las reservas probadas.

Por otra parte Marquina, O. S. (2018) en su investigación "Incidencia del cálculo de reservas en la viabilidad de explotación de la concesión San Juan, empresa Calinor S.A.C, Cajamarca, 2018", señala como objetivo determinar la cubicación de las reservas y especificar el nivel de incidencia del análisis de viabilidad técnica y económicamente, esto a través de un análisis bibliográfico y una obtención de datos en campo, además de ayudarse de Bieniawski, Hoek y Brown y hojas de cálculo. Obteniendo como resultado un RQD de 75,04, un RMR bueno entre 61 - 81, y a través de 14 perfiles realizados en la zona, se calcularon un total de 5,523,753.348 TN. Concluyendo que es posible dar inicio a una etapa de inversión, que el método de explotación sería por derribo y que el método de perfiles, a pesar de ser un método tradicional, logró su objetivo de obtener las reservas totales de la zona.

Así mismo Vásquez, M. & Ramos, C. (2018) en su estudio "cálculo de reservas para la explotación de la cantera de arena cachachi, provincia Cajabmaba, Cajamarca, 2018" plantea como objetivo determinar la influencia del cálculo de reserva en el diseño de explotación de la cantera, a través de 5 calicatas, análisis macroscópicos, caracterización

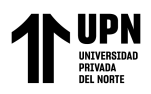

geomecánica, recolección de datos y elaboración de 9 perfiles. Resultando así a través de la suma de las áreas de nueve perfiles realizados en la zona gracias a las curvas de nivel de la zona, se calculó un tonelaje total de 446, 952. 275 TM. Concluyendo de esta manera que el diseño de explotación a cielo abierto por estar en una zona extensa, así también, el análisis de las 5 calicatas refuerzan esta teoría.

En la investigación de Ferrero, A. Et all. (2020) llamada "Aplicación práctica de la metodología de caracterización geológico-minera al yacimiento de granito "Rosa Porriño" (Galicia, España). Cartografía de calidades y estimación y distribución de reservas para la planificación de su explotación" que tuvo como objetivo principal analizar el macizo rocoso para aprovecharlo comercialmente, por medio de técnicas geológico-mineras. Para esto se hizo uso de parámetros geológicos y mineros como la litología, fracturación, calidad industrial de la roca, datos de explotación, etc. Dicha información se juntó en una única cartografía industrial, de la cual se pudo obtener el volumen del material, y las calidades de la roca. Concluyendo asó que la estimación realizada logro clasificar las unidades existentes, además de que esto ayuda a realizar una operación minera más eficiente.

En la investigación de Mundo, R., Granado, R. & Urdaneta, J. (2020) con el nombre de "Geoestadística aplicada a la distribución de arcillas, Yacimiento Inferior, edad Eoceno, al Occidente de Venezuela" se planteó como objetivo hacer una recopilación de datos petrofísicos para luego interpretarlos y analizarlos con el fin de utilizar métodos geo estadísticos que permitieran obtener un modelo de distribución de la zona de estudio, este trabajo siguió seis etapas, en los cuales se analizaron 13 muestras de pozos. Obteniendo tipos de arcillas como: Caolimita, Illita + Esmectita, Illita y Clorita, además de que los 25

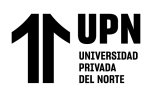

pozos analizados ayudaron a interpretar los perfiles de la zona y por medio del método de Kriging se consiguió la distribución espacial de la cantidad de arcilla presenta en el zona. Concluyendo que dicho método permitió calcular valores porcentuales de las diferentes arcillas presentes, además que también se logró realizar mapas de distribución para las arcillas mencionadas.

Chinchay, R. & Yovera, M. (2020) en su investigación "Cálculo de reservas para determinar el método de explotación en la cantera Río Cascajal, distrito de Olmos, departamento de Lambayeque" con el objetivo de realizar un cálculo de reservas con el fin de encontrar un método de explotación en la cantera Rio Cascajal, por medio de la recolección de datos a través de una análisis documental, la observación en campo y su posterior procesamiento y análisis para hallar el cálculo de reservas y diseño de método de explotación, donde el análisis topográfico obtuvo un área de 103373 m2 y análisis geológico, de los cuales se pudieron hacer perfiles estratigráficos, obteniendo grava sucia, arena fina con limos y gravas bien graduadas. Luego con ayuda del software Recmin se logró hacer un modelo geológico, del cual se hallaron 213,522.68 Bm3. Concluyendo que el levantamiento topográfico y el análisis de geología ayuda a encontrar una potencia de 2 metros de grava, para el cual se eligió el método de explotación clásico.

Así también Castro, B. (2015) con su investigación llamada "Propuesta de implementación de plan de minado en la cantera de Dolomita Jajahuasi 2001 de la comunidad campesina Llocllapampa - provincia de Jauja" que tuvo el objetico de hacer un calculo de las reservas probadas y las reservas probables de la cantera, para así señalar cual sería el plan de minado adecuado, todo esto por medio de una revisión bibliográfica y una visita a la cantera que permitiera recopilar información, realizar un levantamiento

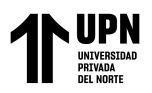

topográfico y recolección muestras. Estos datos se organizaron en una base de datos y a través del software minesight y con los datos obtenidos del levantamiento topográfico se obtuvieron 341,000 TM, por lo que la maquinaria necesitaría extraer 100TM/día aproximadamente. Concluyendo que debido a las condiciones del yacimiento se eligió una perforadora neumática PCR 200. Así también el yacimiento presenta un alto frado de rentabilidad.

En la investigación de Muñoz, J. (2018) "Planificación minera a corto plazo para la sostenibilidad de la explotación en cantera 7 de noviembre - Nueva Arica" se tuvo como objetivo realizar la planificación minera de la cantera 7 de noviembre para la sostenibilidad de explotación, realizando un análisis documental y geológico, lo cual es de ayuda para hacer un proceso de diagnóstico y así poder calcular las reservas del lugar. Finalmente se hizo una planificación del método de explotación. Se encontró la profundidad de los materiales encontrados en la zona teniendo a la arena con 0,625 m, la piedra con 1 m y el afirmado con 0,625 m. Entonces se procedió a calcular el tonelaje de cada material dando como resultado 13,250,000 TM. Por lo cual se concluye que debido al reconocimiento del área de estudio se encontraron 3 zonas de explotación con una extensión de 150, 100 y 150 hectáreas. Además que la cantera tendría una vida útil de 49 años.

#### MARCO TEÓRICO

#### **Explotación en Cantera**

Las canteras suelen tener un gran parecido con las labores de minas a cielo abierto, diferenciándose en que existe menos material inutilizable, desmonte o desecho. Esto

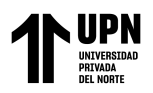

debido a que en general, todo lo que se extrae de una cantera vendría a ser mineral industrial y material de construcción. (Castro, 2015)

#### **Calculo de reservas**

Se entiende por cálculo de reservas a delimitar la cantidad de materia prima que se encuentra dentro de un yacimiento. Este proceso toma mucho importancia en todas las fases de prospección, exploración y Explotación de un yacimiento, llegando a ser un procedimiento continuo, que tiene en cuenta la recopilación de datos, la interpretación geológica y la estimación de recursos. (Marquina, 2018)

#### **Métodos para el cálculo de reservas.**

El cálculo de reservas de un determinado yacimiento, nos proporciona una información muy valiosa del terreno o de la zona de estudio, debido a que se obtiene un estimado de las toneladas de material útil que se encuentran en dicha zona, herramienta utilizada tanto en yacimientos metálicos y no-metálicos. Dicha estimación es de gran ayuda al momento de calcular la vida útil y el plan de explotación en diferentes periodos de la mina. Así mismo, estos datos junto con la morfología del terreno, son de ayuda para decidir el método de explotación.

Hasta el momento solo se hace uso de dos métodos por los cuales se puede calcular las reservas, siendo el Método clásico (Geométrico) y método geo estadístico. Los cuales abarcan métodos relacionados que permiten estimar la cantidad de mineral existente, en esta presente investigación se hará uso del software Minesight, el cual realizará una tripulación de los puntos realizados en campo, pero creemos que es necesario revisar de

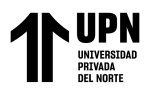

manera general los métodos utilizados en el ámbito geológico, los cuales serán descritos a continuación:

#### **Método clásico (Geométrico)**

#### **Método de perfiles o cortes**

Viene a ser el método más utilizado de los métodos clásicos, normalmente es utilizado en cuerpos mineralizados irregulares, los cuales han sido identificados a través de sondeos, que a su vez ayudan a interpretar dichos cuerpos a través de cortes, secciones o perfiles. (Bustillo & López, 1997). Para obtener el volumen total de la zona, se realiza un cálculo de cada área mineralizada en las secciones mencionadas anteriormente, luego se determinan volúmenes que al ser sumados, dan como resultado las reservas totales.

#### <span id="page-17-0"></span>**Figura 1**

*Método de perfiles*

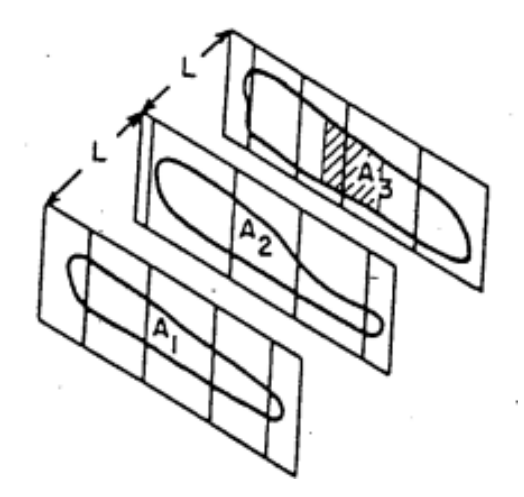

Nota: La figura representa el funcionamiento del método de pérfiles. Tomado de *Apuntes modelación estimación de reservas (p.10).*

#### **Método de polígonos.**

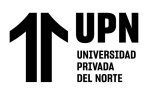

Se trata de un método aplicado en yacimientos donde se presenta una escasa variación en la calidad del material, su aplicación es muy parecida al método de triángulos. (Bustillo & López, 1997). Si al utilizar el método de triángulos, se obtienen formas irregulares, con ángulos agudos por ejemplo, es mejor utilizar el método de polígonos, el cual consiste en hacer un sondeo en la parte central del polígono, ya que de esta manera se pueden proyectar mediatrices que permitan generar otros polígonos alrededor.

#### <span id="page-18-0"></span>**Figura 2**:

*Simplificación del método de polígonos*

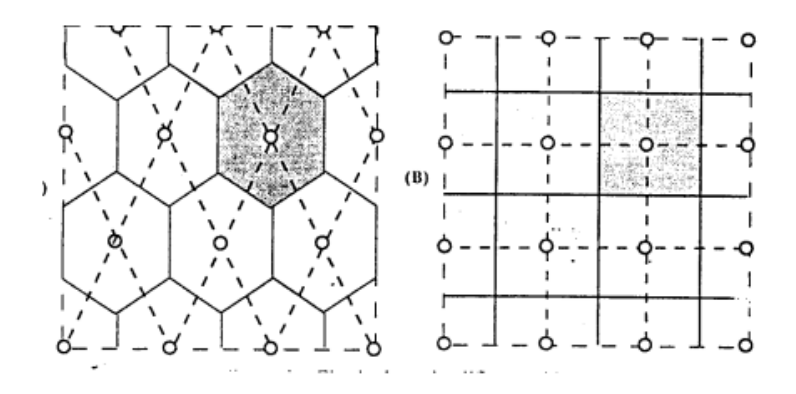

Nota: La figura representa sondeos en malla regular que simplifican al método de los polígonos. Tomado de *Apuntes modelación estimación de reservas (p.9).*

#### **Método de triángulos**

Se realiza por medio de sondeos en el cuerpo mineral, para que luego sean concatenados y den como resultado formas triangulares, dichas figuras permiten obtener un volumen al encontrar el área y el espesor de cada triangulo generado anteriormente. A través de estos datos es posible encontrar el volumen de cada figura, la suma de todas las figuras darían como resultado el volumen total.

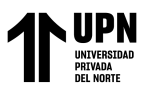

<span id="page-19-0"></span>**Figura 3:** 

*Método de Triángulos para estimar reservas*

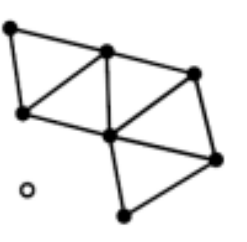

Nota: La figura representa de manera simple como funciona el método de triángulos y como se generan por medio de puntos (sondeos). Tomado de *Annels (1991).*

#### **Método de matrices de bloques**

Este método es parecido al utilizado en el método de polígonos, y es recomendado al principio de un proyecto, más específicamente es la fase de exploración, debido a su rápida renovación de la reserva, ya que las perforaciones y su precisión no son un factor crucial. (Annels 1991).

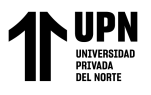

#### <span id="page-20-0"></span>**Figura 4**:

*Método de las matrices de bloques*

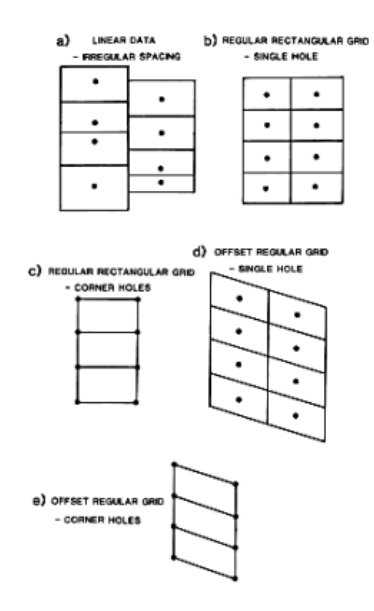

Nota: Las figuras representan el método de matrices de bloques de diferentes formas. Tomado de *Annels (1991)*

#### **Métodos de contornos**

Si en la distribución de datos se denotan tendencias, es posible elaborar contornos, sobretodo en mineralizaciones con potencia y ley que no cuentan con un cambio tan brusco, pudiendo obtener isolíneas de espesores o leyes. (Bustillo & López, 1997).

#### **Método de inverso a la distancia**

Viene a ser un método muy usado en el cálculo de reservas, se explica de la siguiente manera: darle un valor a un punto o bloque especifico a través de la combinación lineal con otros puntos que se encuentren alrededor, siendo así que el valor dado disminuye con

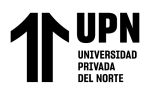

forme exista más distancia del punto inicial, por lo tanto a menor distancia mayor valor y a

<span id="page-21-0"></span>mayor distancia menor valor.

#### **Figura 5:**

*Método de inverso a la distancia*

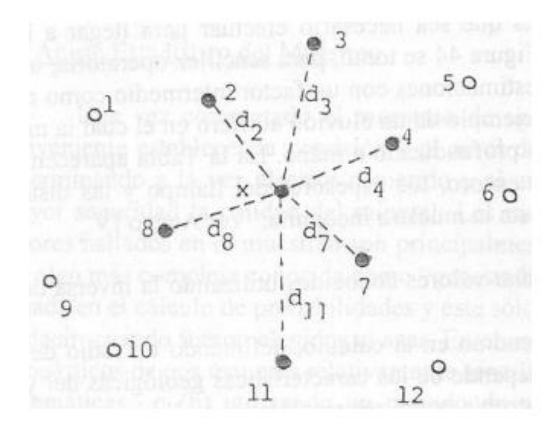

Nota: La figura muestra como se aplica el método de inverso a la distancia en base a 7 puntos. Tomado de *Apuntes modelación estimación de reservas (p.12).*

#### **MineSight**

Este software es desarrollado por mintec inc, la cual esta activa desde 1970. Dicha empresa es una red global donde profesionales mineros comparten su conocimiento para poder crear herramientas en el ámbito minero. Así es como MineSight, se encarga de modelar y estimar recursos geológicos, además de la optimización y planificación. Contiene herramientas en diferentes áreas como exploraciones, geología, perforación, voladura y etc.

## **Vida Útil**

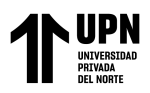

La vida útil o vida de la explotación se logra hallar por medio de un análisis técnico que logre justificar que se cuenta con las necesidades suficientes para extraer las reservas minerales teniendo en cuenta la extracción anual del mineral. (Arrisbasplata, 2020)

Este método se utiliza para hallar la vida de una mina, en este caso se utilizara para un yacimiento no-metálico. Se utiliza la siguiente ecuación:

**Vida** útil = (
$$
\frac{material \ a \ extraer (m^3)}{Production \ diaria \ x \ dias \ de \ trabajo \ del \ año(\frac{m^3}{año})}
$$
)

#### **Producción**

Por otra parte, para encontrar el nivel de producción es necesario conocer el proceso de operación de la maquinaria encargada de extraer el material, es decir, conocer el ciclo de arranque, carga y trasporte. (Chinchay & Yovera, 2020)

Para hallar el ciclo de la maquinaria de carguío y trasporte se utiliza la siguiente formula.

 $T$ tcarguío =  $T$ cargado +  $T$ girocargado +  $T$ descargue +  $T$ girovacio +  $T$ demora

Luego los factores de producción diaria, mensual y anual se encuentran con las siguientes formulas.

> $P$  hora  $=$ Pdiaria Jornada laboral

P diaria = Pmensual dias trabajados al mes

 $P$  mensual  $=$ Panual Meses del año trabajados

Bringas Becerra, B; Flores Chilon, E.

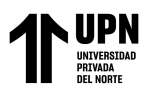

#### <span id="page-23-0"></span>**1.2. Formulación del problema**

¿Cómo conocer el nivel óptimo de producción de la cantera "gracias padre nuestro" a través del cálculo de reservas?

#### <span id="page-23-1"></span>**1.3. Objetivos**

Calcular el nivel optimo de producción a través del calculo de reservas en la cantera "Gracias padre Eterno II" - Namora 2022.

#### <span id="page-23-2"></span>**1.4. Hipótesis**

• Realizar un estudio de la geología y topografía del terreno.

• Realizar un cálculo de reservas de la Cantera a través del software Minesight.

• Calcular el nivel óptimo de producción.

#### <span id="page-23-3"></span>**1.5. Justificación**

Los motivos para realizar el presente trabajo de investigación son de carácter personal, puesto que en el lugar encontramos un problema como es falta de conocimiento de la cantidad de reservas en el yacimiento no metálico de la cantera, falta de planeamiento para el ciclo de extracción, mal diseño para la selección de equipos y la vida útil de la cantera, provocando pérdidas económicas, de tiempo y maquinaria.

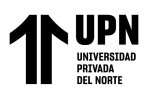

## <span id="page-24-0"></span>**1.6. Hipótesis**

Al conocer la cantidad de reservas existentes en la cantera "Gracias Padre Eterno", será posible estimar un nivel óptimo de producción que permita extraer el material de manera eficiente en un tiempo determinado.

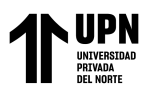

## **CAPÍTULO II: METODOLOGÍA**

<span id="page-25-0"></span>Este trabajo de investigación viene a ser del tipo Aplicada, ya que busca crear una tecnología nueva en base a conocimientos ya obtenidos por medio de la investigación, para de esta manera poder conocer si dichos conocimientos pueden ser aplicados para un propósito en específico. (Hildalgo, 2005). Así también se trata de una investigación No experimental, debido a se realiza una prueba en la cual las variables no son manipuladas o modificadas por parte del investigador (Hernandez et al, 2003). Por otra parte el diseño de esta investigación es del tipo descriptivo, ya que busca estimar una magnitud, ayudándose del análisis e interpretación de datos sobre una muestra poblacional, midiendo las variables escogidas en este documento. (Uriarte, 2005).

#### **Población:**

La población tomada en el presente trabajo de investigación se conforma de todas las canteras de hormigón que se encuentran operando en la Región Cajamarca.

#### **Muestras:**

La muestra elegida para ser estudiada se conforma por la cantera de hormigón "Gracias Padre Eterno" ubicada en Namora, Cajamarca.

Las técnicas e instrumentos utilizados para recolectar los datos y que hacen posible el desarrollo de esta investigación, se muestran a continuación.

#### **Observación Directa**

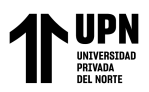

Esta técnica nos permite obtener datos de manera objetiva a través de la observación directa en campo, de esta manera se logra describir de forma breve pero detallada el ambiente donde se realizará la investigación. En este caso analizar el área de estudio de la cantera, tomando registros en una libreta de notas.

#### **Análisis Documental**

Se realizó una búsqueda y consulta de distintas fuentes bibliográficas, las cuales se relacionaran con las variables estudiadas en esta investigación. Las documentos revisados pertenecieron a informes de tesis y artículos científicos. Se consultaron y revisaron diferentes fuentes bibliográficas relacionadas con las variables de estudio como: manuales, informes de tesis, y otros. Accediendo y consultando en distintos repositorios confiables.

#### **Procedimiento de recolección de datos**

Con la finalidad de que se cumpla con el tiempo establecido nuestro trabajo de investigación se programó de la siguiente manera:

#### **Trabajo de gabinete**

Con sitio en la búsqueda bibliográfica en buscadores académicos con validez científica como Dialnet, Scielo, Redalyc y ScienceDirect relacionadas con nuestro tema para recolectar y analizar datos de todas las fuentes que pudieran aportar conocimiento y permitan obtener los objetivos planteados. También se utilizó Google earth para tener una idea clara de la ubicación y acceso de la zona, y mediante el Geocatmin tener nociones de su litología.

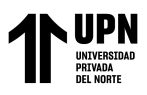

#### **Trabajo de campo**

Se realizó una visita a la zona de estudio, donde se empezó a recolectar puntos GPS para delimitar la zona, así mismo, se recolectaron muestras de mano para verificar si la litología corresponde con lo que nos arrojó el servidor Geocatmin, de esta manera los datos serían más reales.

#### **Trabajo de gabinete post campo**

Se registraron todos los puntos GPS tomados en la etapa anterior en el software Excel, ordenándolos correctamente según sus coordenadas UTM y su altitud; luego se ingreso el archivo Excel al software minesight, el cual, por medio de la triangulación de los puntos mencionados generó un modelo en 3D y el volumen de la zona de interés; procediendo a realizar los cálculos de la maquinaria, producción y así desarrollar los objetivos planteados.

#### **Análisis de datos**

Los puntos GPS fueron ingresados al software Minesight, para crear un sólido de las reservas y así calcular su volumen.

#### **Aspectos éticos**

Se está citando y referenciando de forma correcta para preservar su integridad de su investigaciones de los autores; tener autorización para el ingreso y toma de muestras, así como informarles de nuestros hallazgos a los propietarios; tener consentimiento para la

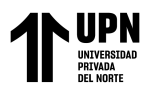

publicación de nuestro trabajo de investigación, cumplir con las normas APA. Usar la

metologia IMRyD para el desarrollo de nuestra investigación.

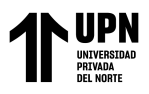

## **CAPÍTULO III: RESULTADOS**

<span id="page-29-0"></span>**Zona de Estudio**

**Geología Regional**

<span id="page-29-1"></span>**Tabla 1**

*Geología Regional de la zona de estudio*

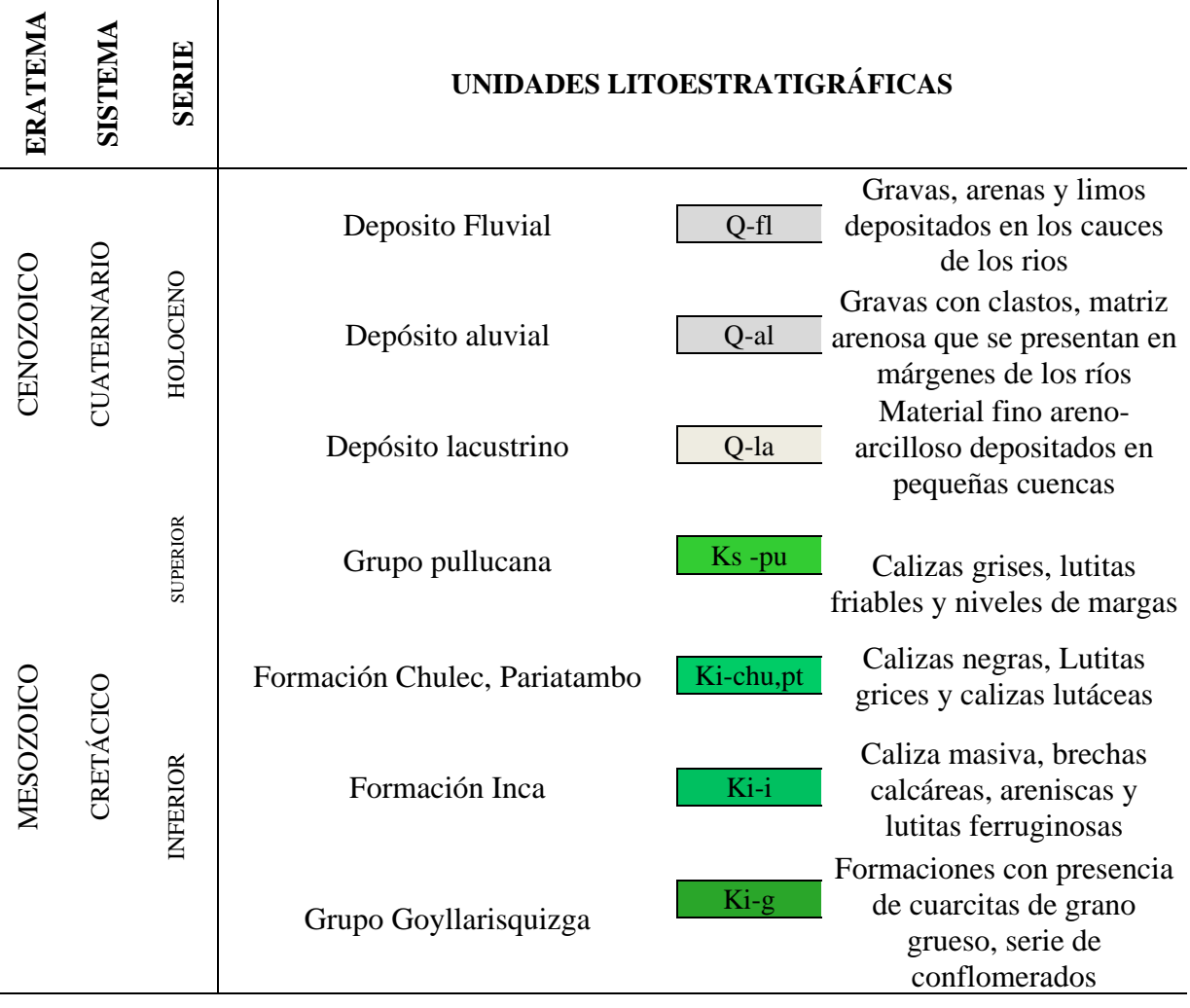

Nota: En esta tabla se muestran las formaciones geológicas, teniendo en cuenta sus tiempos geológicos y su nomenclatura.

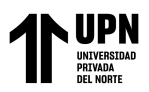

En la Tabla 1 se pueden observar las unidades litoestratigráficas más representativas de forma regional en el área de estudio, dichas unidades se encuentran ordenadas cronológicamente y se encuentra dentro de los cuadrángulo de Cajamarca, San Marcos y Cajabamba, más específicamente el Cuadrángulo San Marcos 15g.

#### **Geología local**

Una vez analizada la Geología Regional podemos describir las formaciones más representativas en la zona de estudio, las cuales son:

#### **Formación Farrat (Ki -f)**

Formación perteneciente al cretáceo inferior, se conforma de cuarcitas y areniscas blancas, las cuales cuentan con granos de tamaño medio a grueso, en promedio alcanza un espesor de 500m. Viene a ser la formación que abarca más área en la zona de estudio.

Esta formación llega a extenderse hasta el norte del Perú, correlacionándose con la formación Llacanora en su parte superior.

#### **Deposito Lacustrino (Q-la)**

Se trata de materiales depositados de manera algo horizontal en diferentes cuencas de pequeño tamaño en donde se ubicaban lagunas anteriormente. Suelen tener un material fino areno- arcillosos, donde suelen intercalarse gravas y conglomerados delgados. Dichos depósitos se pueden encontrar en la Pampa de la Cuelbra, Pampa de Polloc, pueblo de Cajamarca, Baños del Inca, entre otros.

#### **Grupo Goyllarisquizga (Ki -g)**

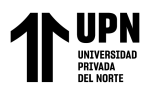

Este grupo se conforma con las formaciones de Chimú, Santa, Carhuaz y Farrat. Se limita con afloramientos por el sector noreste del cuadrángulo de San Marcos, aunque se sabe que se extiendo por toda la región. En cuanto a su litología se conforma de cuarcitas blancas masivas y areniscas de grame medio y color blanquecino, también tiene intercalación de lutitas marrones y grises. Cuenta con un espesor de 200 a 500 m aproximadamente.

Para poder delimitar la zona de estudio se utilizó el GPS para tomar diferentes puntos en campo. Encontrando un área total de 78, 238 m<sup>2</sup>.

#### <span id="page-31-0"></span>**Tabla 2**

#### *Puntos GPS del área de la zona*

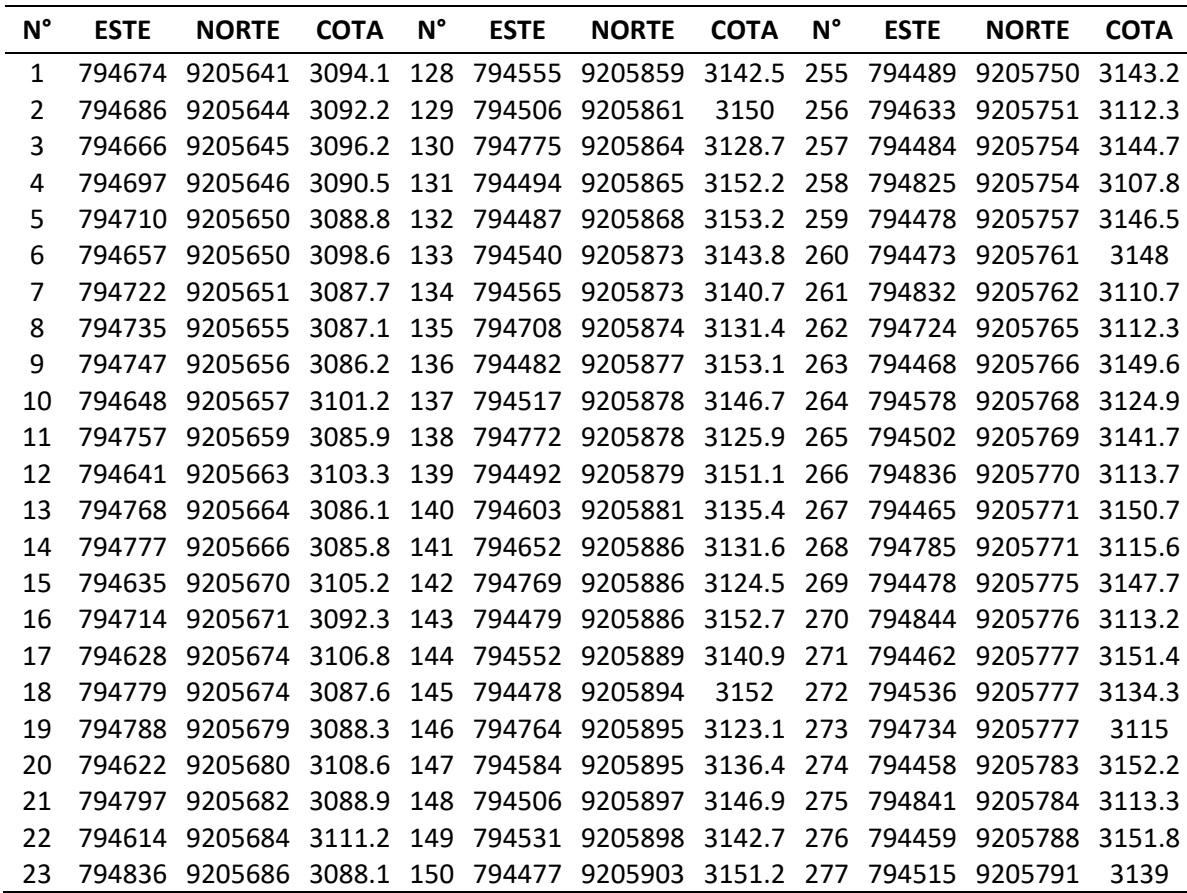

Bringas Becerra, B; Flores Chilon, E.

**32**

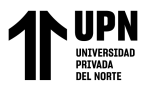

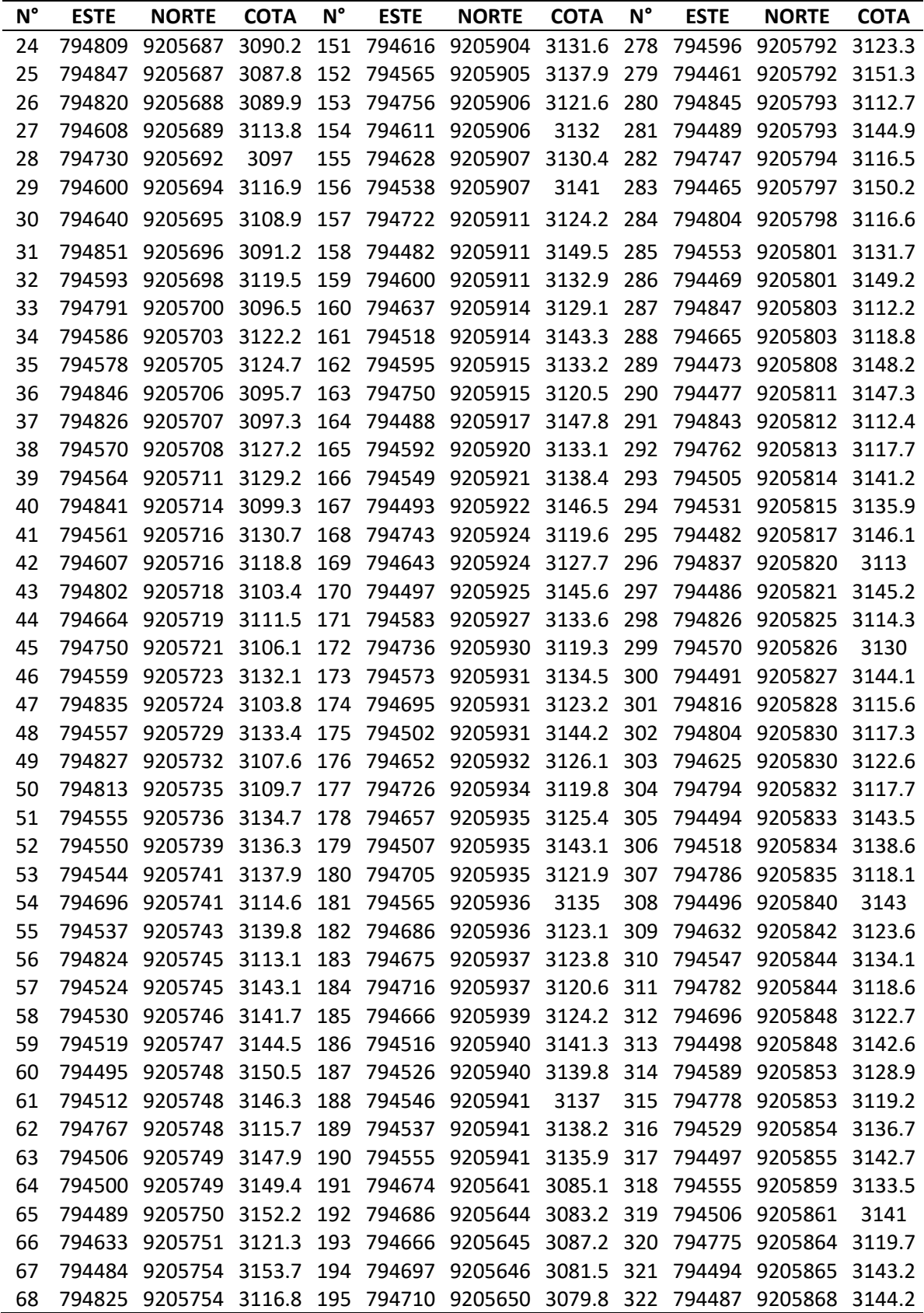

Bringas Becerra, B; Flores Chilon, E.

**Pág.** 

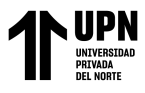

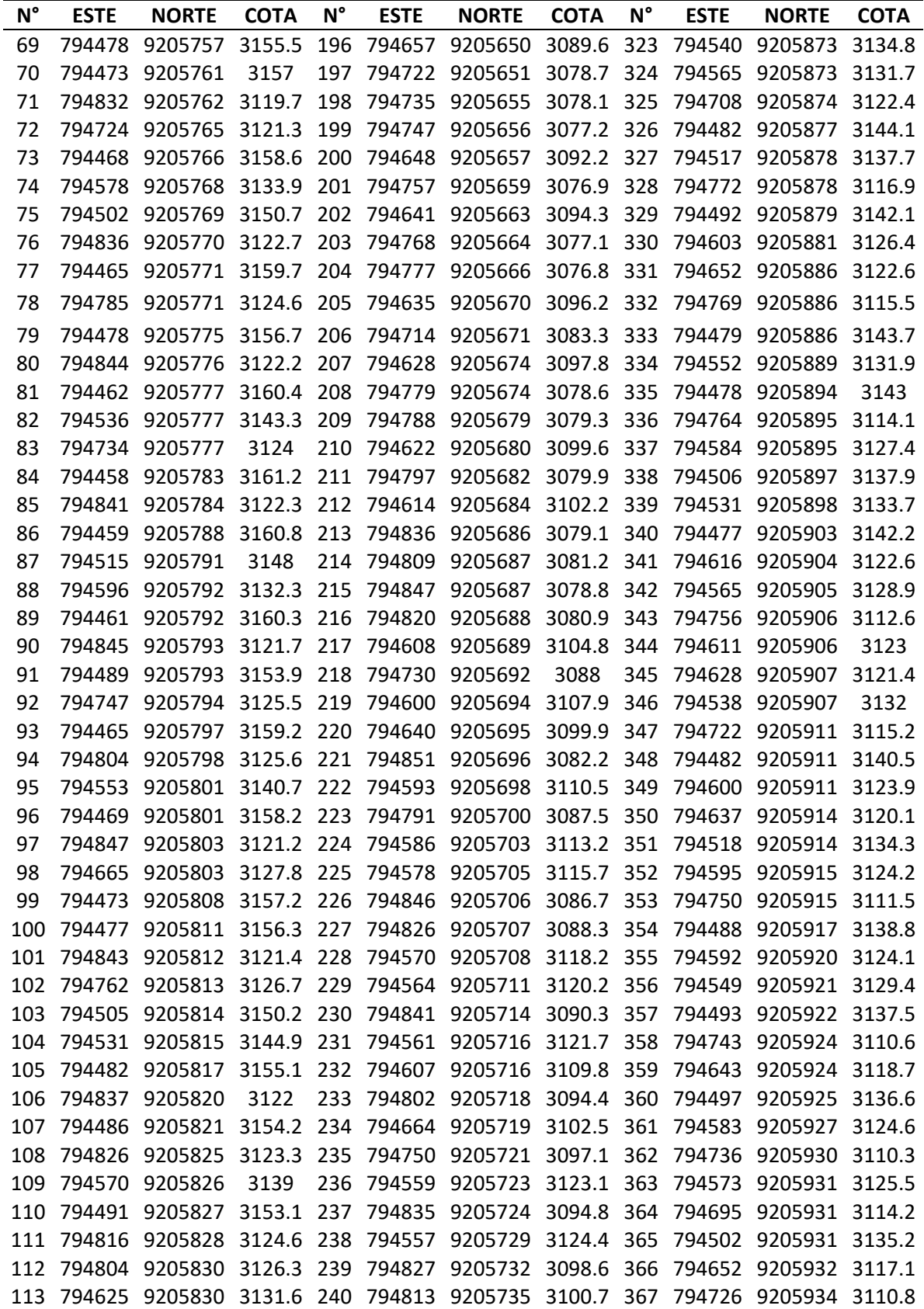

Bringas Becerra, B; Flores Chilon, E.

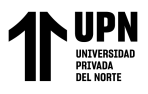

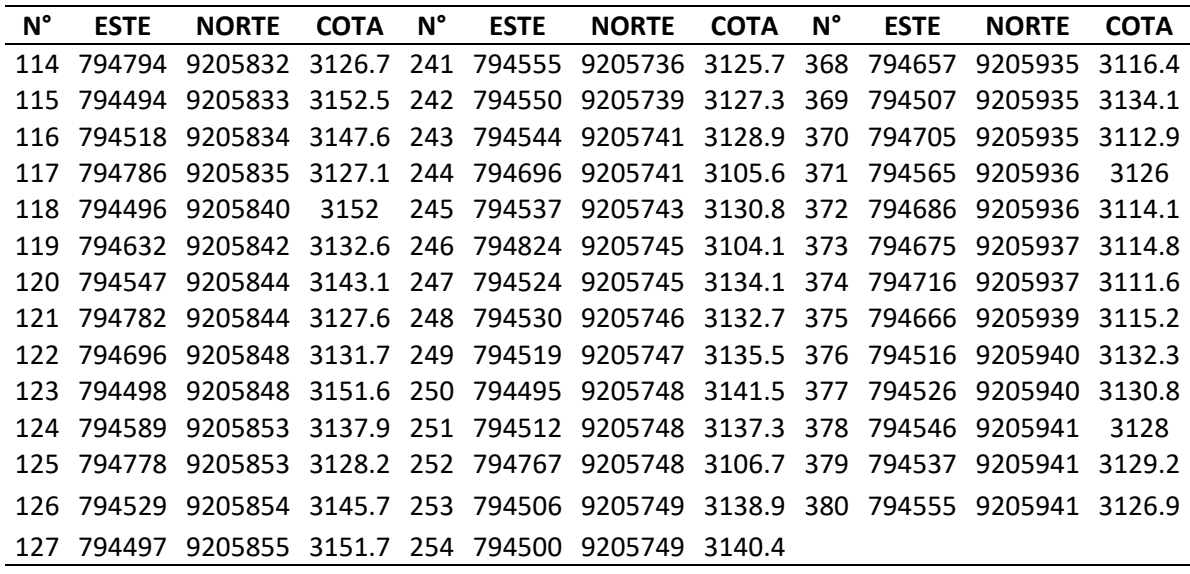

## <span id="page-34-0"></span>**Figura 6**

*Ubicación de Puntos GPS y área de Estudio*

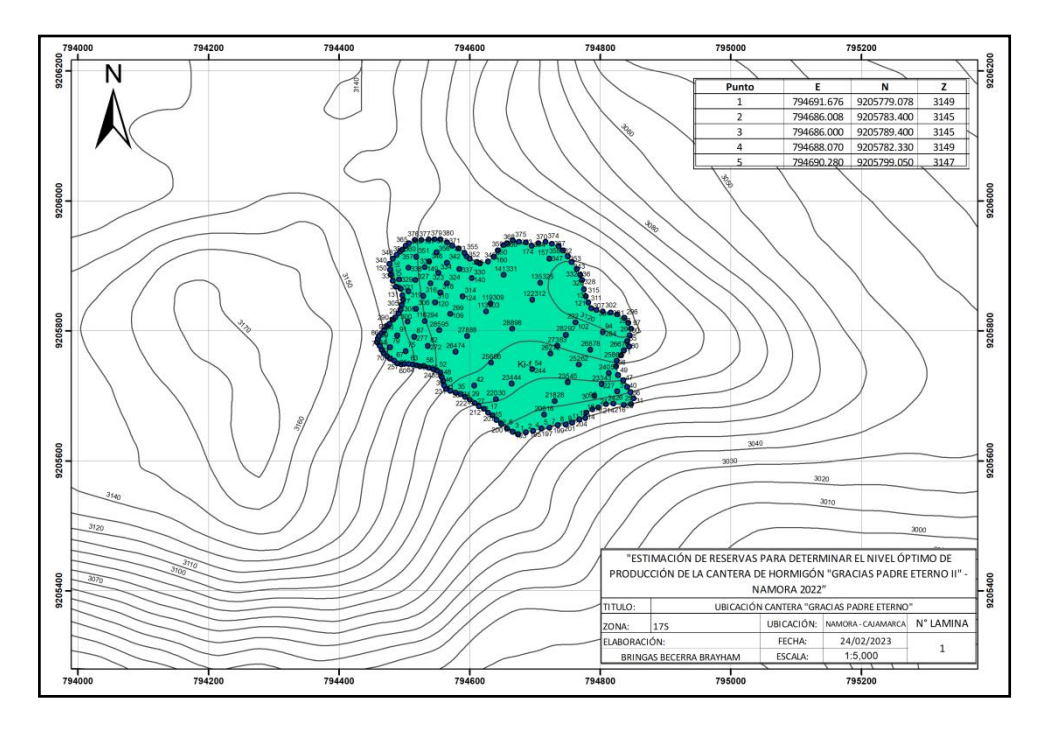

Nota: La figura representa la como los puntos GPS rodean la zona de estudio.

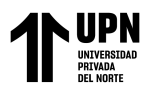

De esta manera, gracias a la toma de puntos, es posible realizar un mapa de ubicación de la zona, además que estos datos también serán introducidos en el software Minesight.

#### **Figura 7**

*Puntos GPS Minesight*

#### **Cálculo de Volumen de la zona**

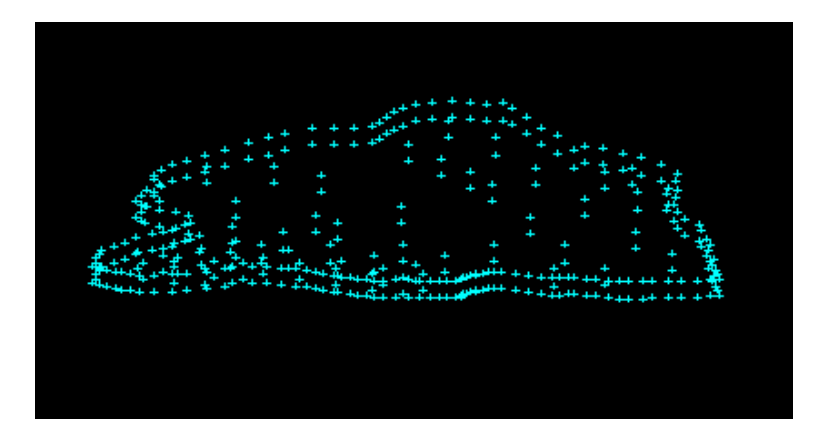

Nota: La figura representa como se muestran los puntos GPS al ser ingresados en el software Minesight.

Como se mencionó anteriormente, los puntos GPS obtenido en campo fueron ingresados al software Minesight.

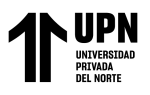

## **Figura 8**

#### *Triangulación de Puntos Minesight*

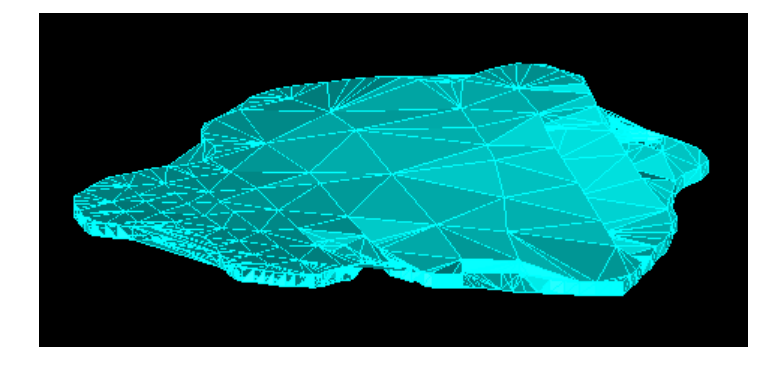

Notas: En la figura se muestra la triangulación de los puntos GPS en el software Minesight.

De esta manera se crearía una nube de puntos que represente la zona de estudio y que gracias al programa Minesight, es posible visualizar en tres dimensiones.

Ahora que los puntos han sido introducidos, es posible convertirlos en un sólido que represente el material al triangular dichos puntos. Por lo cual se procede a calcular las reservas Probables.

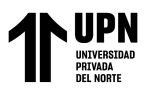

#### **Reservas Probables**

#### **Figura 9**

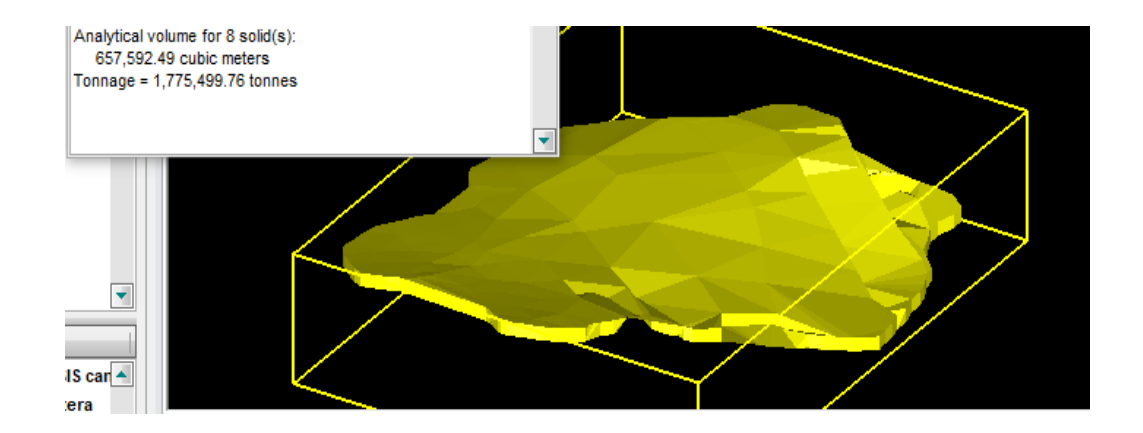

#### *Calculo del Volumen del Solido en Minesight*

Nota: La figura muestra el sólido terminado y el cálculo de su volumen respectivo con el software minesight.

Lo que hace el software es realizar una triangulación y así generar el sólido mencionado. Estimando que las reservas Probables de la zona son de  $657,592.49$  m<sup>3</sup> de material.

#### **Nivel Óptimo de Producción.**

En base a los resultados del cálculo de reservas, podemos calcular cual sería el nivel óptimo de producción de la Cantera "Gracias Padre Eterno II" y así mismo, calcular su vida útil.

Lo mejor sería contar con una producción diaria que sea constante, pero hay que tener en cuenta que esto puede variar en el trascurso de la extracción. Entonces, sabiendo que existen un total de 657,592.49 m3 a extraer y que el método de extracción es por

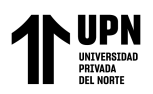

medios mecánicos debido a la topografía, es necesario conocer cuál sería la producción a través de una cargador frontal.

En este caso analizaremos una excavadora CAT 336DL debido a su relación costo beneficio, su modernidad, seguridad y confiabilidad. El cual según las especificaciones de su manual de uso, cuenta con una capacidad del cucharón de  $1.6 \text{ m}^3$ , una Longitud de 11.21 m y un ancho de Pala de 1.35 m.

#### <span id="page-38-0"></span>**Tabla 3**

*Ciclo de Carguío*

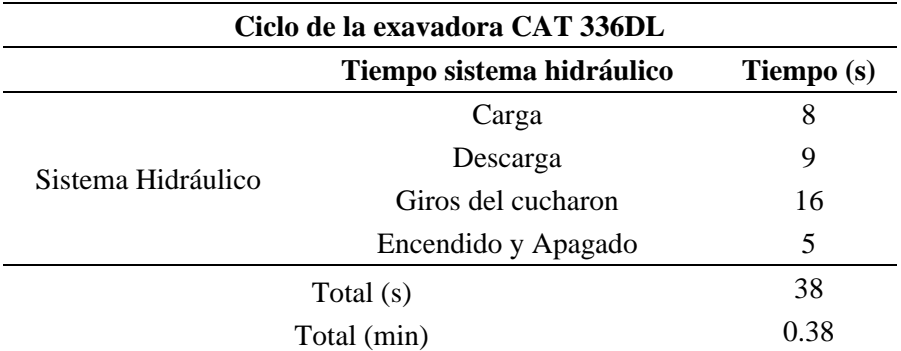

Nota: La tabla muestra la sumatoria de los tiempos de sistema hidráulico. Modificado de Chinchay & Yovera, 2020

Con estos datos calcularemos el tiempo total de carguío de la maquinaria, considerando 2 minutos de tiempo entre las maniobras o algún factor que cause demoras en el Ciclo de carguío, teniendo así:

$$
Ttc = Tc + Td
$$

$$
Ttc = 0.38 + 2.00
$$

$$
Ttc = 2.38 \text{ min}
$$

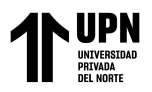

Para hallar el rendimiento del cargador frontal es necesario diferenciar entre el valor nominal y el valor real de rendimiento.

Se realiza el cálculo de rendimiento de la maquinaria en m<sup>3</sup>/hora, ayudándonos de la siguiente formula:

$$
R = \frac{3600 \times E \times Q \times K}{T \times FV}; \frac{m^3}{h}
$$

En donde:

E= Eficiencia General

 $Q=$  Capacidad del cucharón en m<sup>3</sup>

K= Coeficiente de carga

T= Tiempo de un ciclo

FV= factor de abundamiento

**Coeficiente de carga:** Para calcular el valor de K hay que tener en cuenta cual es el material a tratar, ayudándonos de la siguiente formula donde el porcentaje de esponjamiento de la arena y la grava es 0.09.

$$
k = \frac{1}{1 + \frac{0}{6} \cdot E \cdot \text{sponjamiento}}
$$
\n
$$
k = \frac{1}{1 + 0.09}
$$
\n
$$
k = 0.92
$$

**Factor de Abundamiento:** Teniendo en cuenta el tipo de material, se toma un valor de 0.12

Bringas Becerra, B; Flores Chilon, E.

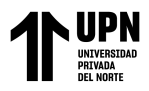

**Eficiencia:** Para la eficiencia tomaremos el valor de 50 min/hora teniendo en cuenta como es la zona de la cantera, por lo tanto la eficiencia será

$$
E = 50/60
$$

$$
E = 0.83
$$

Teniendo en cuenta estos datos se procede a calcular el rendimiento:

$$
R = \frac{3600 \times 1.6 \times 0.83 \times 0.92}{38 \times 1.15}; \frac{m^3}{h}
$$

$$
R = 90.80 \frac{m^3}{h}
$$

Este dato representaría el valor Real de rendimiento de la excavadora. Ahora se procede a encontrar el Valor Nominal de rendimiento, para esto es necesario guiarse de los valores teóricos del manual Caterpillar, donde el rendimiento teórico en un ambiente optimo con un total de 60 minutos de trabajo, teniendo un tiempo de 0.38 segundos y una capacidad de cucharon de 1,35, sería de:

$$
Rmax=133\ m^3/hr
$$

Con una eficiencia de  $E = 0.83$  el rendimiento sería:

 $R = Rmax x E$  $R = 133$  m<sup>3</sup>/hr x 0.83  $R = 110.39$  m<sup>3</sup>/hr

La diferencia entre el Rendimiento Real y Nominal es de 19.59 m<sup>3</sup>/hr

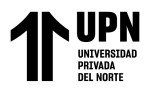

Seguidamente se realiza un cálculo de la producción diaria del cargador frontal LIUGONG, teniendo en cuenta que se realiza un trabajo de 5 horas, el rendimiento real y utilizando el valor del tiempo total de carguío.

#### <span id="page-41-0"></span>**Tabla 4**

*Cálculo de Producción diaria (Valor Nominal)*

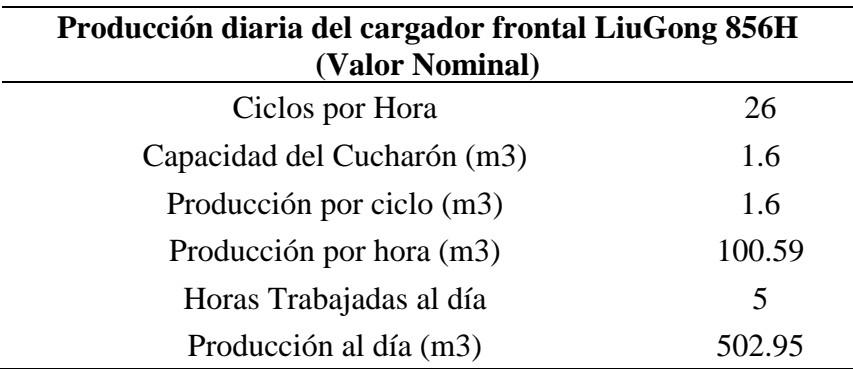

Nota: La producción al día sería la multiplicación de la producción por hora por las horas trabajadas al día. Modificado de Chinchay & Yovera, 2020

Ahora que se conoce la producción diaria, es posible encontrar la producción anual y por ende el nivel óptimo de producción.

#### <span id="page-41-1"></span>**Tabla 5**

*Producción en base a los días trabajados en el año*

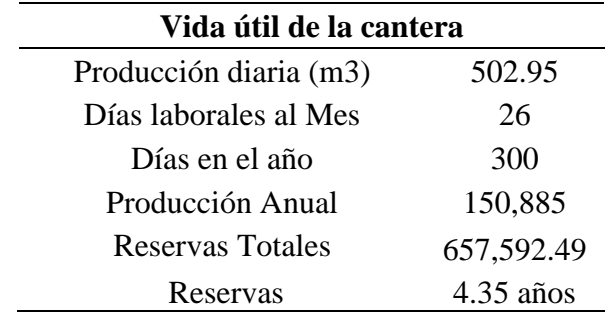

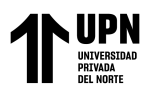

Es así que la producción optima sería de 150,885 m3 anuales, con lo cual se terminaría de extraer todas las reservas en 4.35 años.

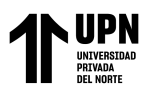

## **CAPÍTULO IV: DISCUSIÓN Y CONCLUSIONES**

<span id="page-43-0"></span>Durante la realización de este trabajo de investigación, existieron diferentes obstáculos, como la accesibilidad de la zona, la cual requiere de movilidad particular para poder ingresar. Además de que el camino es algo complicado de realizar para un vehículo no especializado, ya que la maquinaria que labora en dicha zona deja a su paso grandes cambios en el terreno y los caminos son muy variables, teniendo zonas con muchos huecos y desniveles. Así también, al realizar el levante topográfico en los alrededores, nos enfrentamos al clima lluvioso de la zona, teniendo así que resguardarnos y detener nuestras actividades, hasta que sea más seguro volver al trabajo. Lo cual afecto al tiempo de recolección de datos.

Gracias a los resultados encontrados podemos observar que la topografía presenta una variación en su cota desde 3145 m.s.n.m. a 3161 m.s.n.m. Resultando así en una zona con un gran número de colinas, pero de poca altura. Así mismo gracias al procesamiento de los puntos GPS en el software Minesight, se lograron hallar un total de 657,592.93 m3 de reservas, las cuales, de preferencia, serían extraídas con una producción diaria de  $502.95$  m<sup>3</sup>, concluyendo su extracción en un periodo de aproximadamente 4 años, sin tener en cuenta factores como la precipitación o el mal funcionamiento de una maquinaria. De esta manera se prueba la hipótesis planteada, donde gracias al cálculo de reservas es posible obtener el nivel óptimo de producción.

#### **Discusión**

Es así podemos realizar una comparativa con las investigaciones de Crisanto, M. (2019) donde se hace uso del software Recmin para la estimación de reservas, dicho

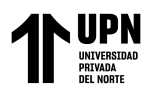

software generó un sólido en base a los puntos GPS generados en campo, del cual se pudo encontrar su volumen gracias al método de perfiles aplicado en dicho software. Para ello se hizo uso de 72 puntos GPS. En nuestra investigación se utilizaron un total de 380 puntos GPS, los cuales fueron introducidos en el software minesight para hallar el volumen del sólido, mediante una triangulación de dichos puntos.

Por otra parte en la investigación de Castro, B. (2015) *"Propuesta de implementación de plan de minado en la cantera de Dolomita Jajahuasi 2001 de la comunidad campesina Llocllapampa - provincia de Jauja"* se realiza un levantamiento topográfico y geológico a detalle, el cual, luego es procesado en el software minesight, tratándose así de un área mucho más grande, con 50 hectáreas de dolomita. En nuestra investigación, se hace uso del mismo software, pero haciendo un levantamiento topográfico y geológico de manera más superficial ya que solo se trabaja en un área de 7 hectáreas.

Así también en la investigación de Marquina, O. S. (2018), *"Incidencia del cálculo de reservas en la viabilidad de explotación de la concesión San Juan, empresa Calinor S.A.C, Cajamarca, 2018"* en donde al calcular las reservas de la cantera seleccionada, se ayuda de 14 perfiles, calicatas, análisis geo mecánicos, y diversos softwares. Por otra parte Vásquez, M. & Ramos, C. (2018) trabaja de manera similar, aunque se hace uso de menos análisis geo mecánicos y calicatas. Por último Muñoz, J. (2018) solamente aplica calicatas. Entendiendo así, que para proyectos más grandes, el uso de muchas más herramientas permiten una mayor exactitud a la hora de estimar reservas. En el caso de este documento, los procesos fueron más simplificados, debido a ciertas limitaciones como lo son las temporadas de lluvia. Por lo cual nos ayudamos de datos proporcionados por los

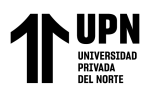

encargados de la cantera para avanzar en el proyecto. Pero, creemos que la realización de calicatas es un factor importante y de gran ayuda a la hora de estimar reservas.

Igualmente, en Chinchay, R. & Yovera, M. (2020) *"Cálculo de Reservas para Determinar el Método de Explotación en laCantera Rio Cascajal, Distrito de Olmos, Departamento de Lambayeque"* se hace análisis de un cargador frontal LiuGong CLG865 para la extracción del material, el cual tiene un ciclo de carguío de 2,36 minutos, pudiendo producir en un día 382 m<sup>3</sup>. En nuestra investigación la excavadora CAT 336DL cuenta con un ciclo de carguío de 2.38 minutos, pudiendo producir 502,95 m<sup>3</sup> al día.

Así también en Arribasplata, C. (2020*). "Cálculo de reservas para determinar la vida útil de La Cantera Mabeisa – Ferreñafe."* Donde al encontrar los datos de producción mensual y Anual, se obtiene un volumen de 3,000 m3 y 36,000 m3 respectivamente, determinando 25 años de vida útil. Mientras que en nuestra investigación encontramos una producción anual de 150,885 m3, determinando una vida útil de 4 años.

#### **Conclusiones**

- De los estudios Geológicos y Topográficos, podemos determinar que la cantera se encuentra en una zona con topografía ligeramente accidentada, sobre todo en las zonas de extracción, pero permitiendo un buen acceso. Así también abunda el material gravitico y arenoso en dicha zona.
- Se concluye encontrar un total de 657,592.49 m3 de material al realizar el cálculo de reservas probables en el software minesight. Con un total de 380 puntos GPS y en un área total de 78,238 m<sup>2</sup>

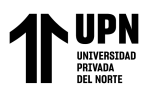

• Seguidamente se calculó que la excavadora sería capaz de trabajar extrayendo 90.80 m<sup>3</sup>/h y 502.95 m<sup>3</sup> diarios. Finalmente la cantera tendría 4 años de vida útil.

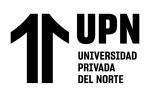

#### **Referencias**

<span id="page-47-0"></span>Arribasplata, C. (2020). *Cálculo de reservas para determinar la vida útil de la cantera Mabeisa - Ferreñafe.* Universida césar vallejo, Chiclayo. Pérú.

Castro, B. (2015*) Propuesta de implementación de plan de minado en la cantera de Dolomita Jajahuasi 2001 de la comunidad campesina Llocllapampa - provincia de Jauja*. Universidad Nacional del Centro del Perú, Huancayo, Perú.

- Chambers, J. et all. (2013), *River terrace sand and gravel deposit reserve estimation using three-dimensional electrical resistivity tomography for bedrock surface detection*, Diario de Geofisica aplicada.
- Chinchay, R. & Yovera, M. (2020) *Cálculo de reservas para determinar el método de explotación en la cantera Río Cascajal, distrito de Olmos, departamento de Lambayeque*. Universidad César Vallejo, Chiclayo, Perú.
- Crisanto, M. (2019). *Cálculo de las reservas para determinar una secuencia de extracción óptima en la Cantera Castro I, San Nicolás – Saña.* Universidad césar vallejo, Chiclayo – Perú.
- Cuesta, G. et all. (2022) *Diseño de Explotación para la Cantera Municipal Perteneciente a la Parroquia Macas, en el Cantón Morona, Provincia de Morona Santiago*. Escuela Superior Técnica de Chimborazo, Morona Santiago, Ecuador
- Ferrero, A. et all. (2017*) Aplicación práctica de la metodología de caracterización geológico-minera al yacimiento de granito "Rosa Porriño" (Galicia, España). Cartografía de calidades y estimación y distribución de reservas para la planificación de su explotación*. Galicia, España.

Bringas Becerra, B; Flores Chilon, E.

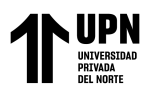

- Marquina, O. (2018). *Incidencia del cálculo de reservas en la viabilidad de explotación de la concesión san juan, empresa calinor S.A.C, Cajamarca, 2018.* Universidad Privada del Norte, Cajamarca. Perú.
- Miguel, F. (2020) *Cálculo de la tasa de producción óptima en minería a cielo abierto*, Universidad de Concepción.
- Mundo, R. Granado, R. & Urdaneta, J. (2020*) Geoestadística aplicada a la distribución de arcillas, Yacimiento Inferior, edad Eoceno, al Occidente de Venezuela*. Universidad Industrial de Santander. Venezuela.
- Muñoz, J, (2018) *Planificación minera a corto plazo para la sostenibilidad de la explotación en cantera 7 de noviembre - Nueva Arica.* Universidad Cesar Vallejo, Chiclayo, Perú.
- Musik, J. et all. (2015), *Limestone Quarry Reserve Estimation by Laser Scanning and GIS Tools*. Universidad de Zilina, Republica Checa.
- Rodríguez, I. (2017) *Cálculo de reservas del macizo rocoso cantera los deseos en el municipio de san juan del cesar- la guajira*. Fundación Universitaria del Área Andina, La Guajira, Colombia.
- Vásquez, M. & Ramos, C. (2018). *Cálculo de reservas para la explotación de la cantera de arena cachachi, provincia Cajabamba, Cajamarca, 2018.* Universidad Privada del Norte, Cajamarca. Perú.

<span id="page-49-0"></span>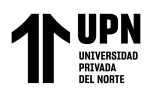

**Anexos**

## **ANEXO N° 1. Captura de fotografías de la zona de estudio.**

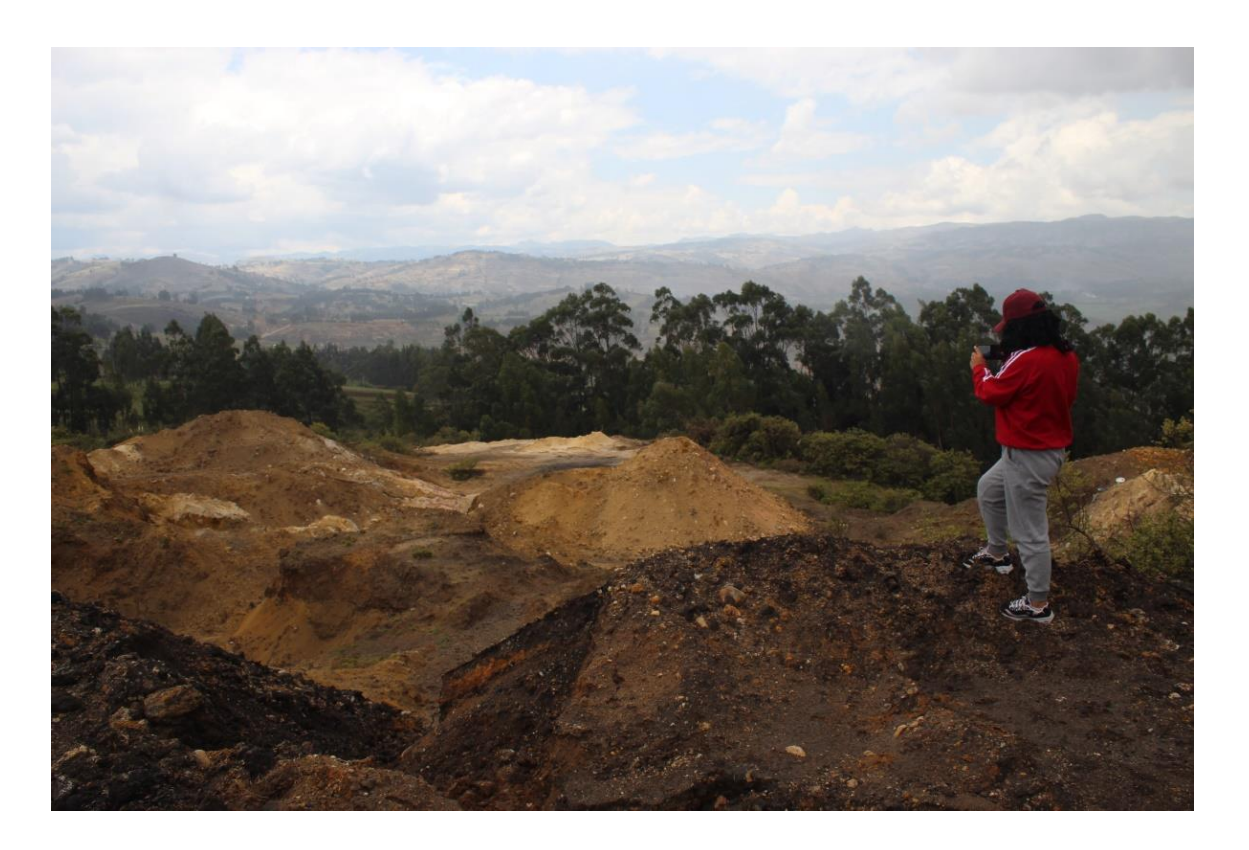

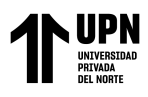

## **ANEXO N° 2. Obteniendo puntos GPS.**

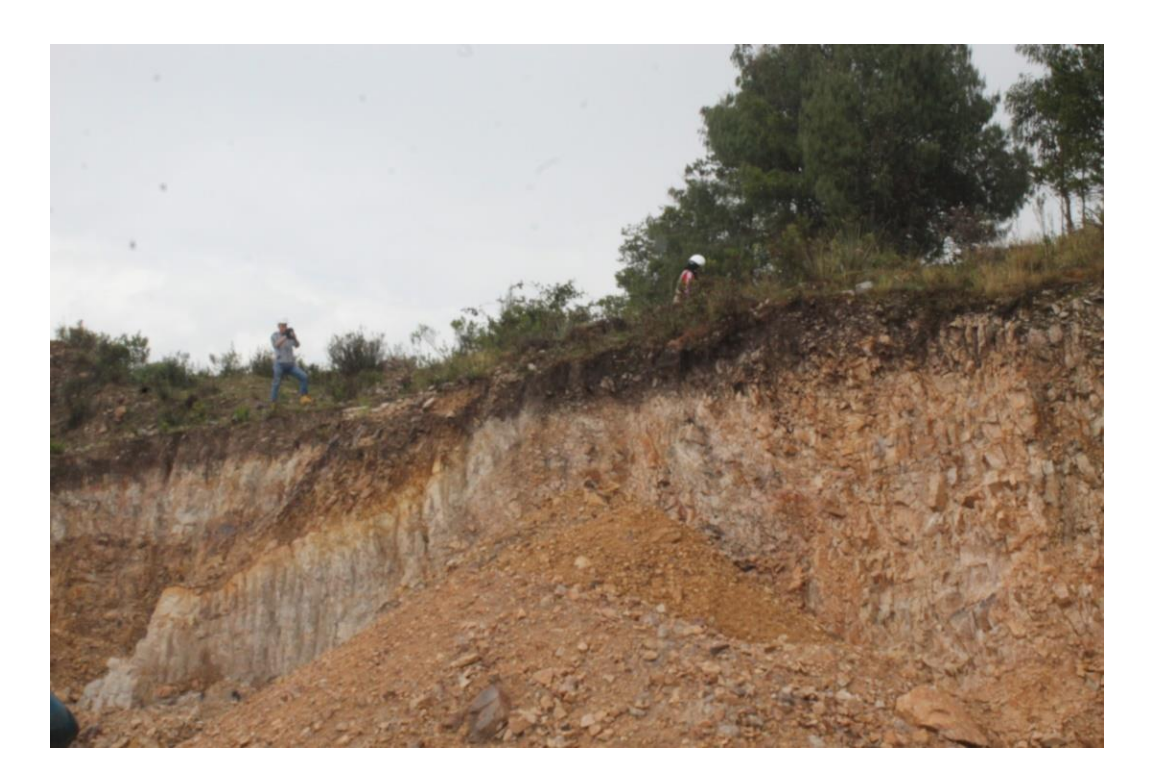

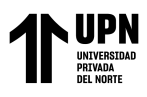

**ANEXO N° 3. Captura de fotografías de la zona de estudio**

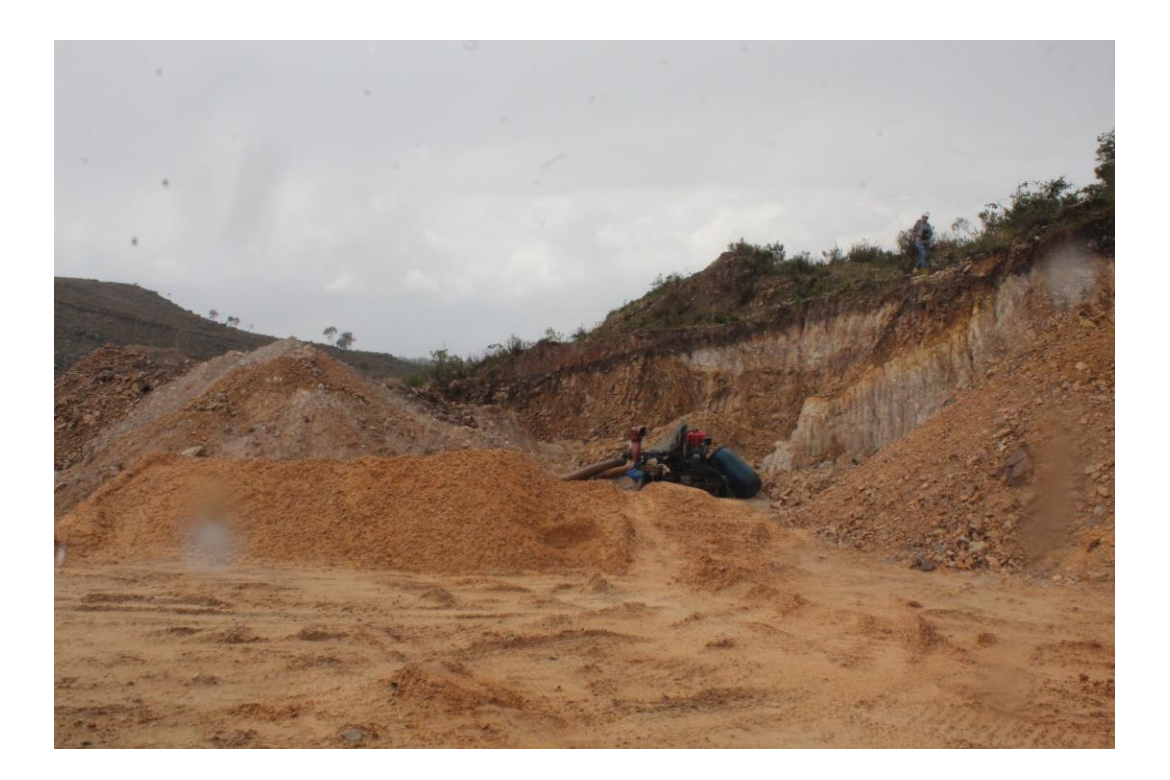

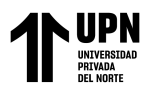

## **ANEXO N° 4. Toma de Puntos GPS**

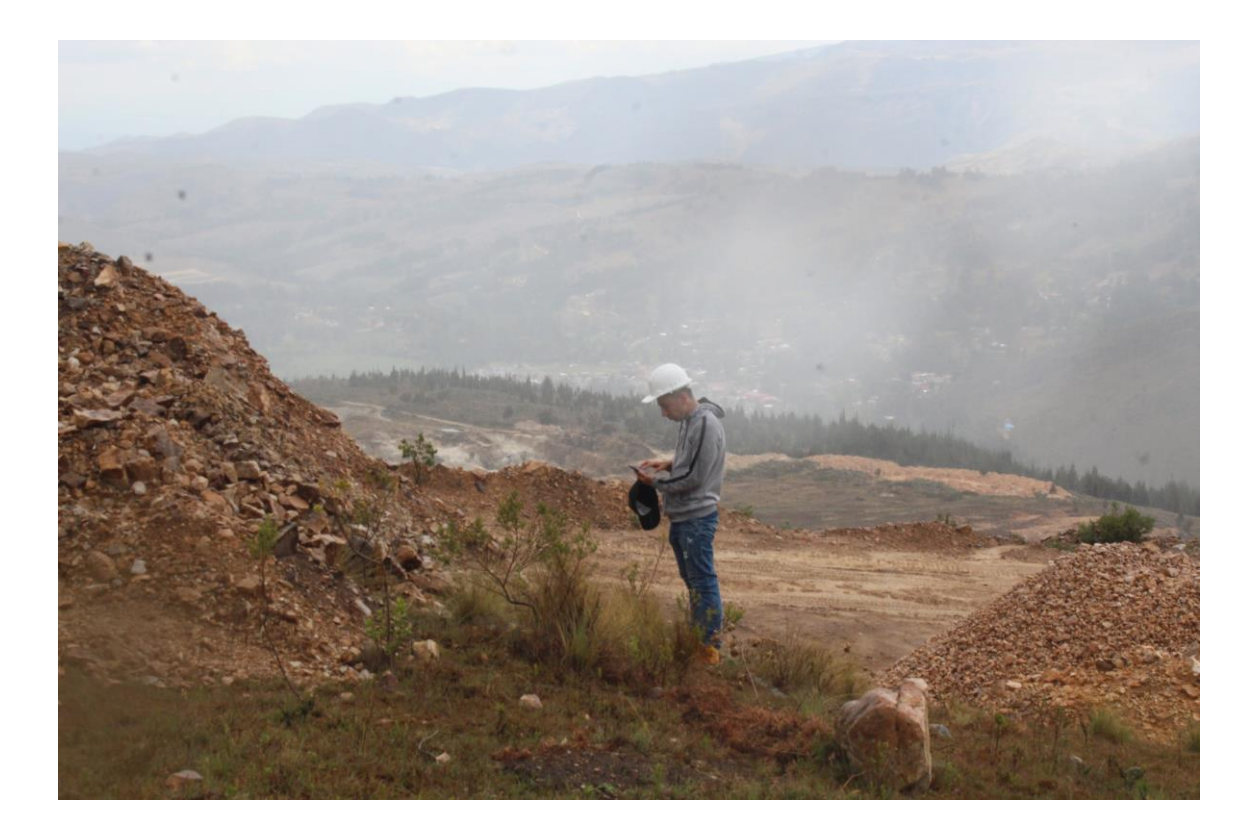

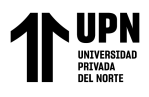

## **ANEXO N° 5. Toma de Puntos GPS**

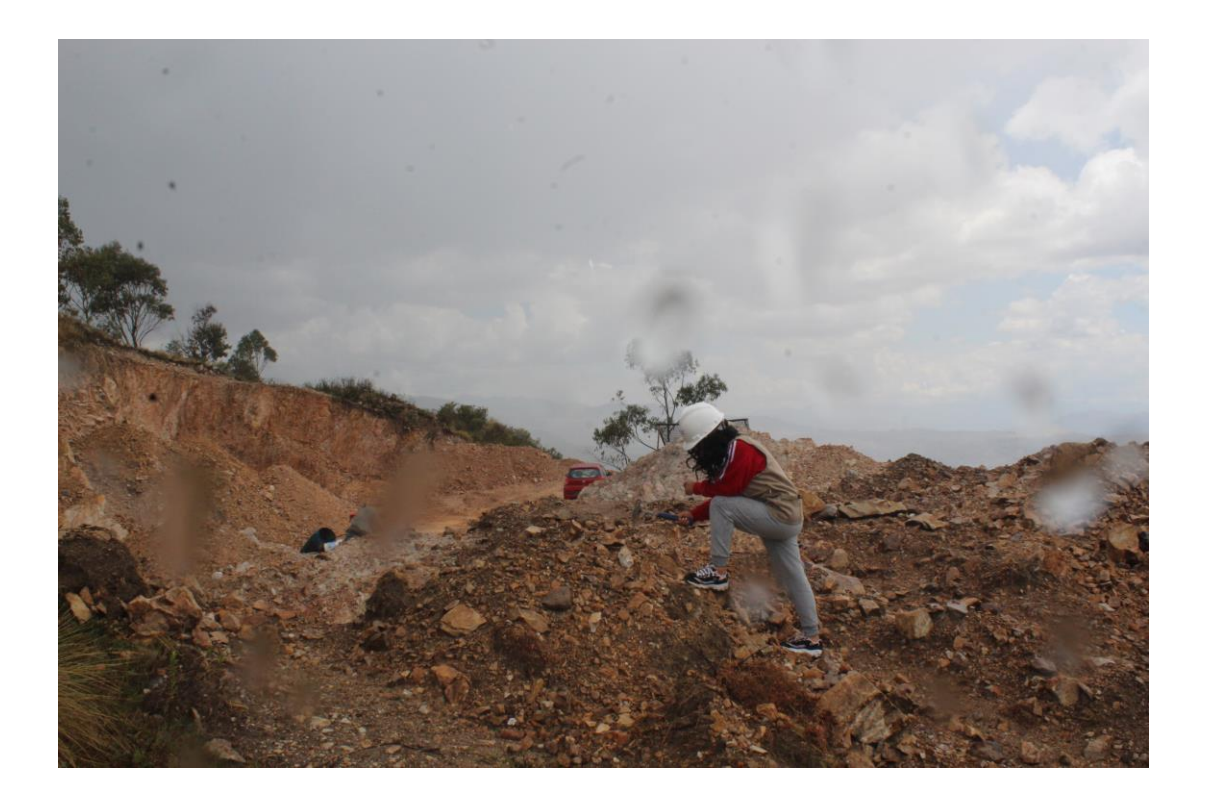

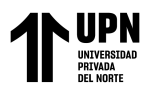

**ANEXO N° 6. Toma de Puntos GPS**

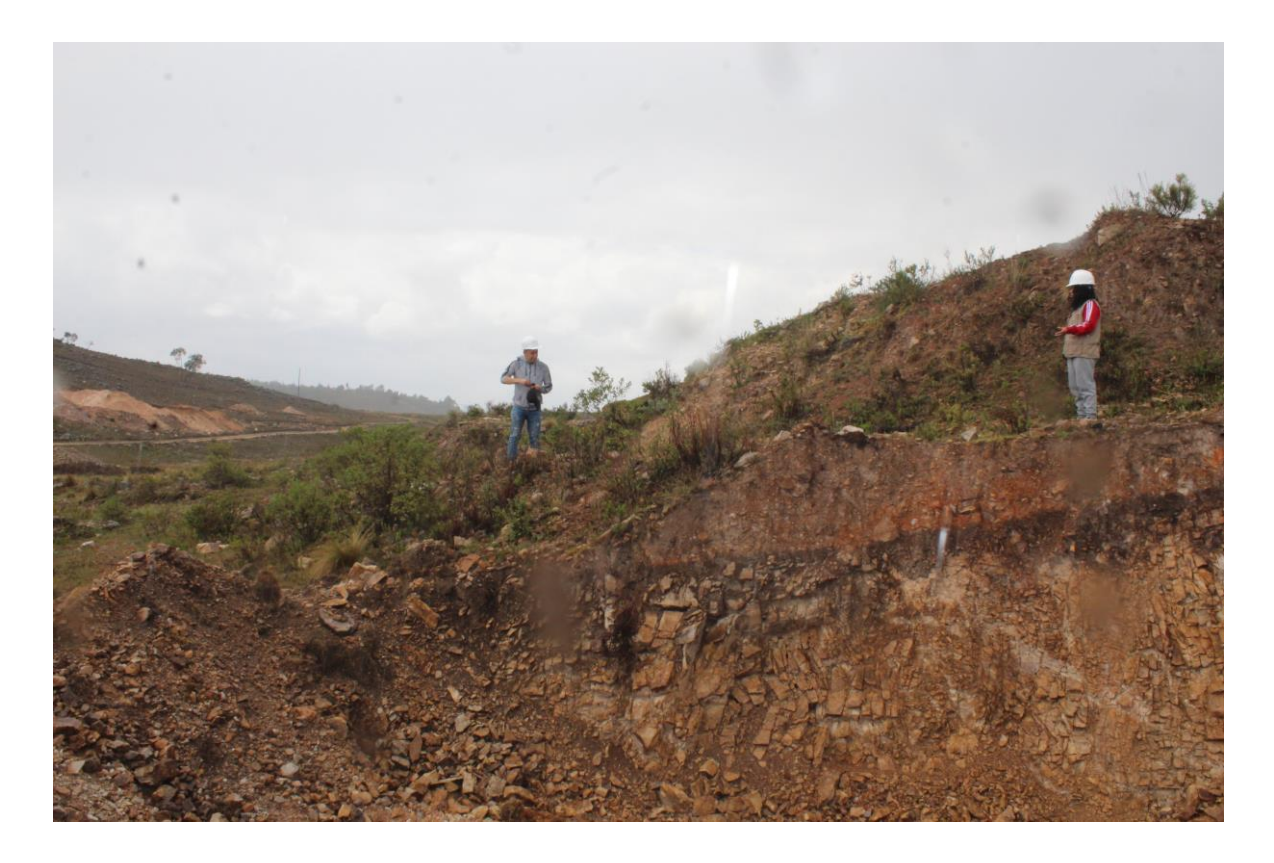

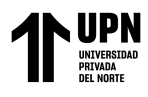

**ANEXO N° 7. Creación del espacio de trabajo en Minesight.**

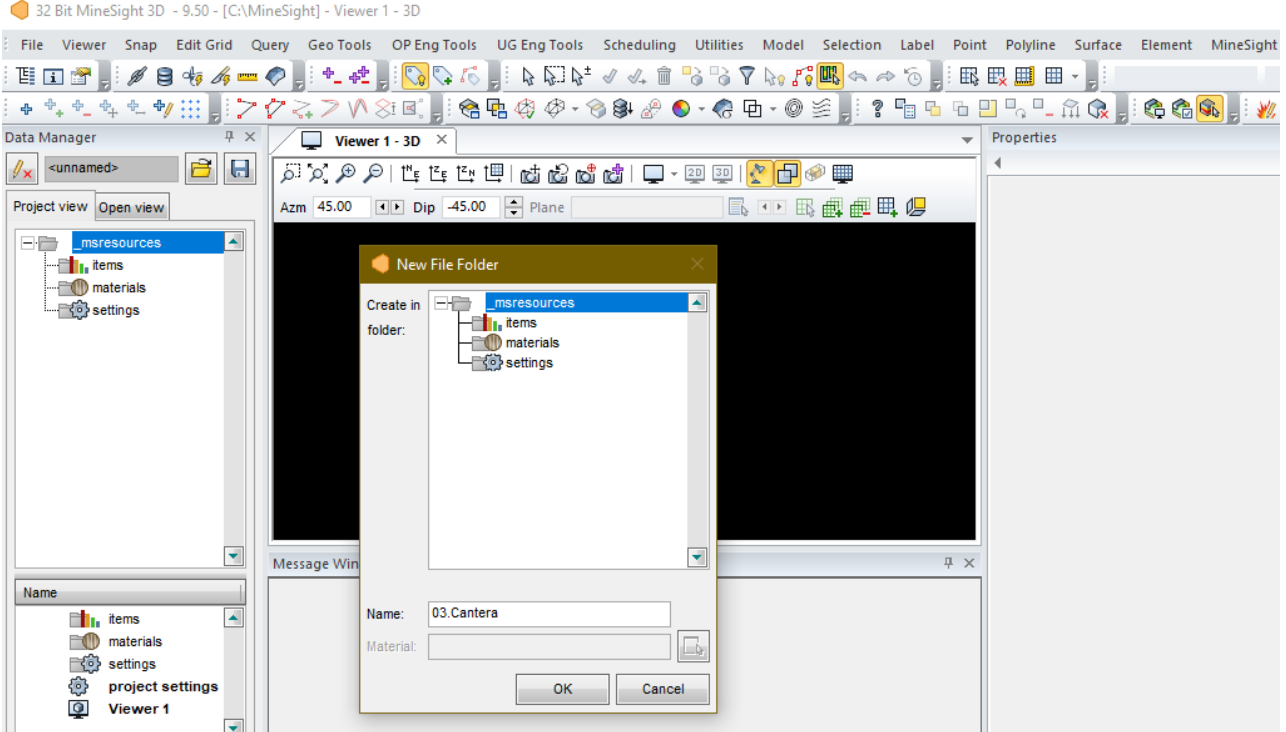

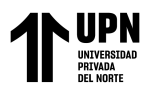

#### **ANEXO N° 8. Ingreso de los Puntos GPS.**

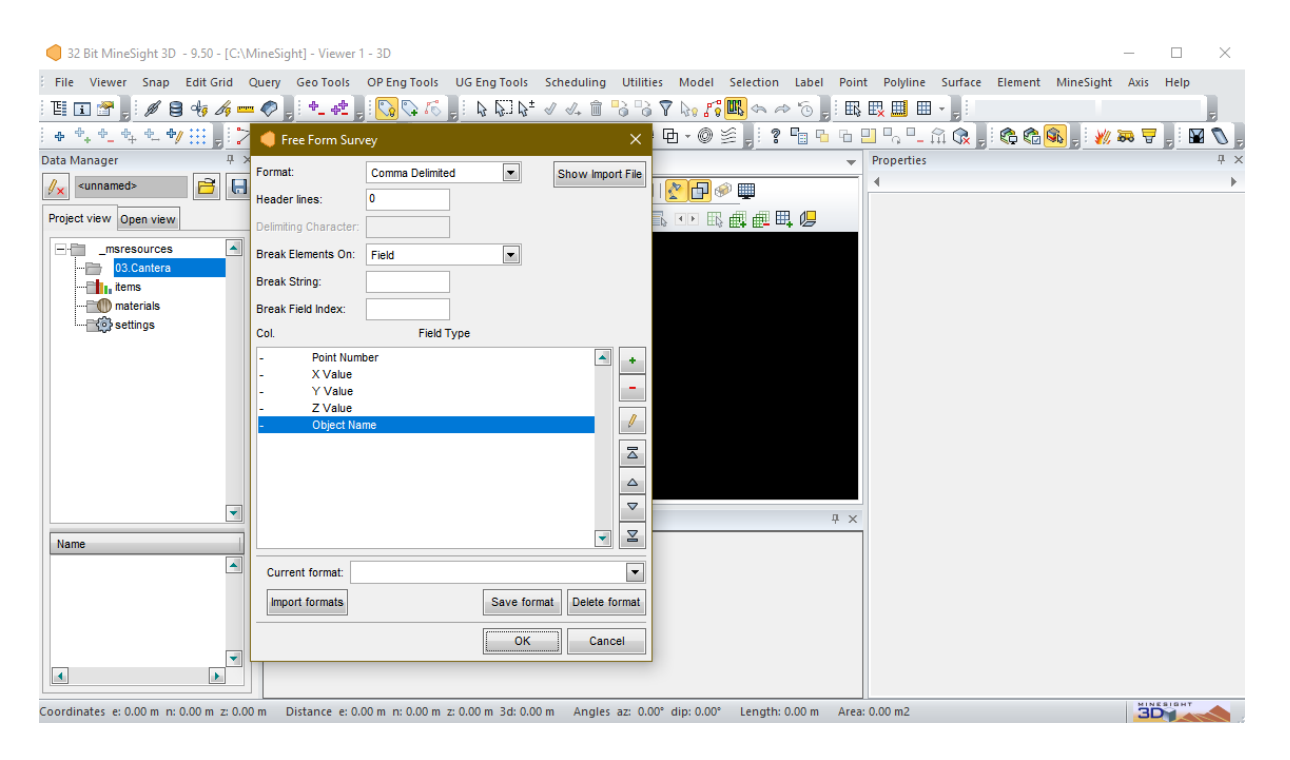

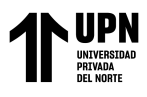

#### **ANEXO N° 9. Configuración de los puntos GPS.**

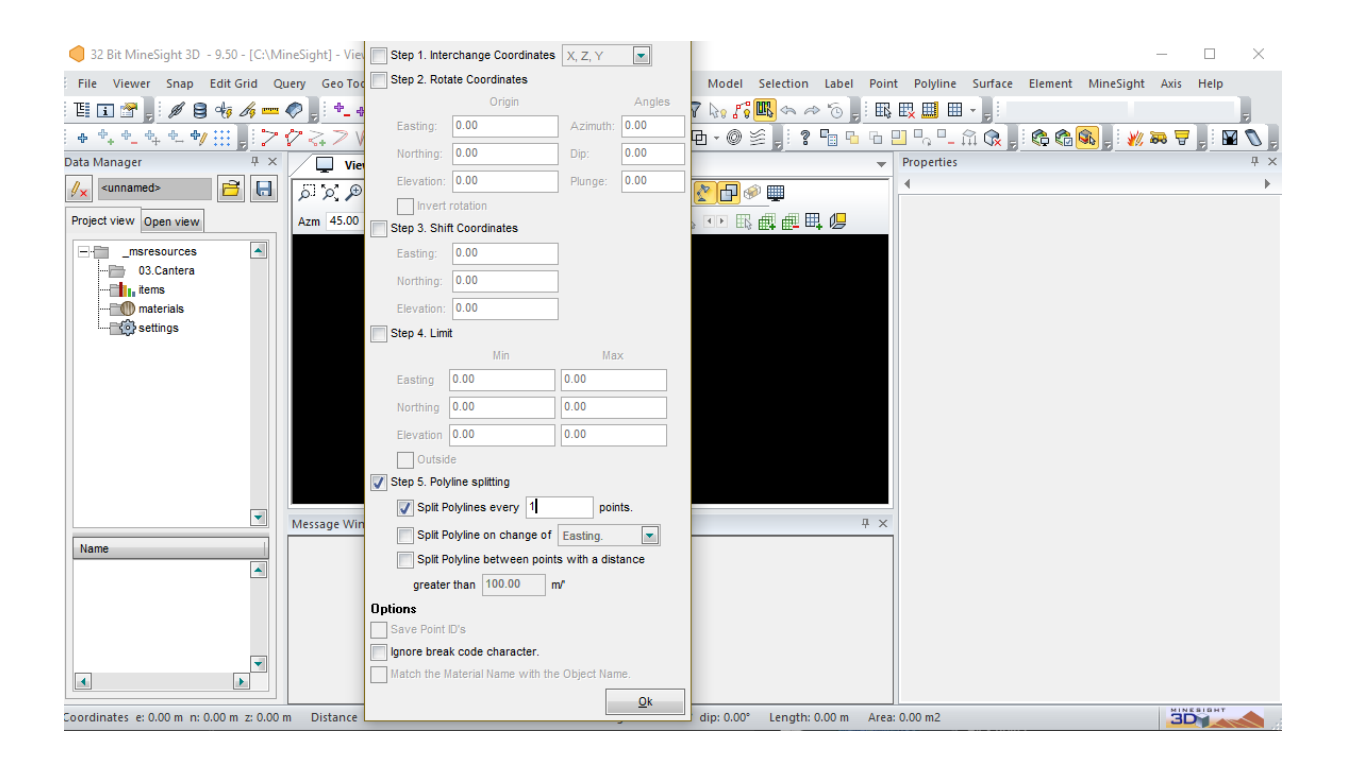

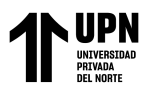

**ANEXO N° 10. Puntos GPS mostrados en 3D en el software Minesight.**

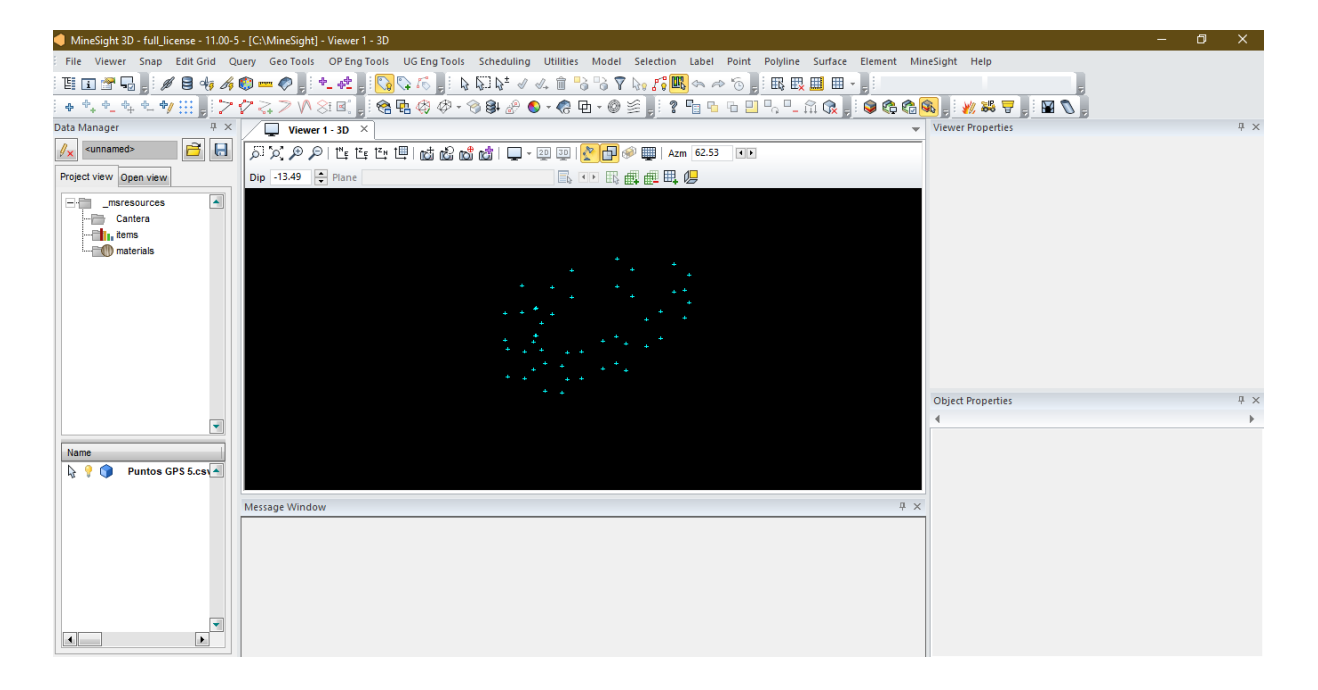

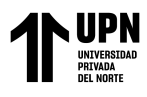

## **ANEXO N° 11. Convirtiendo los puntos GPS en un SOLIDO**

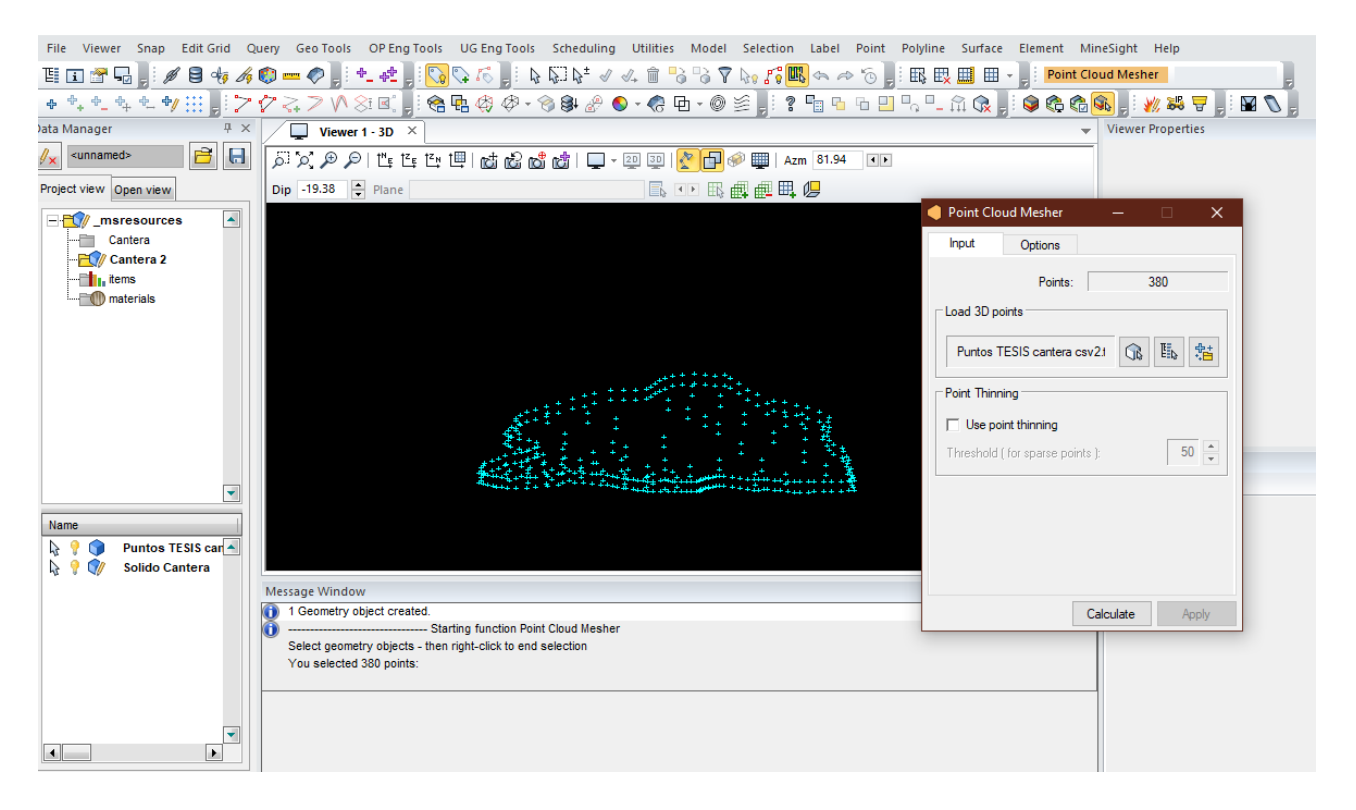

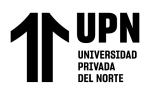

#### **ANEXO N° 12. Solido con aberturas (huecos)**

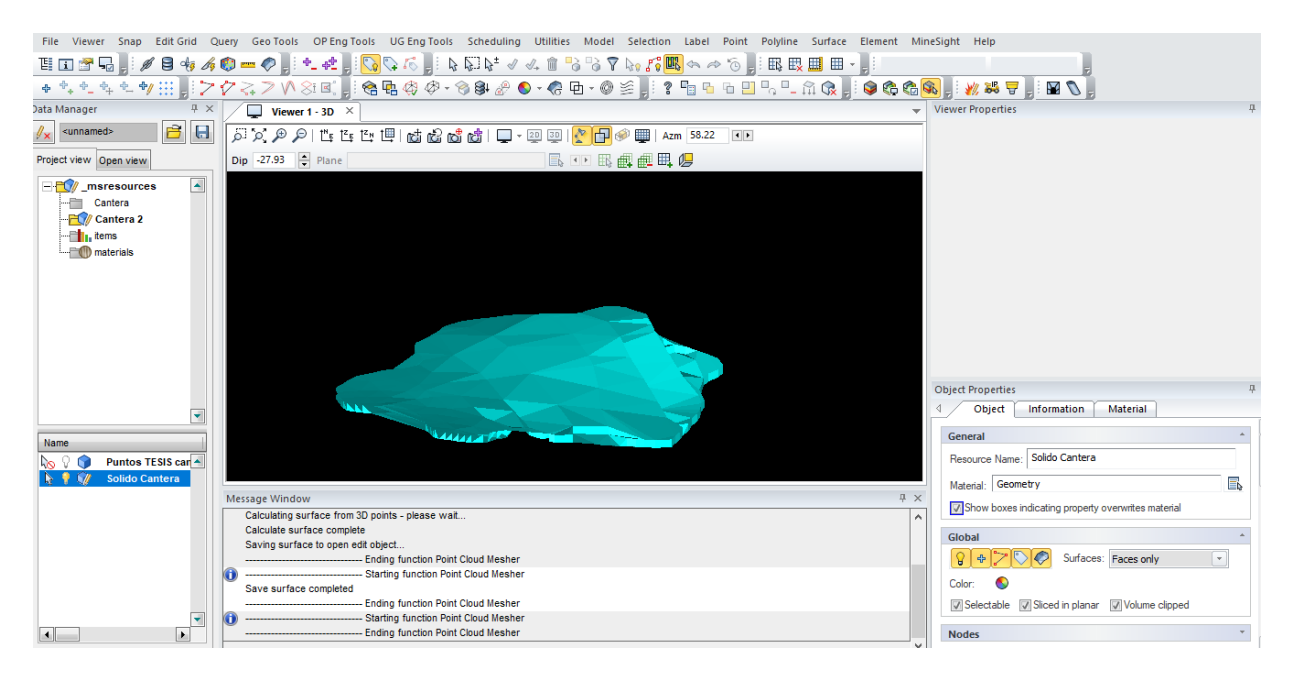

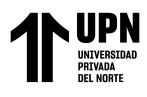

#### **ANEXO N° 12. Solido completo sin aberturas**

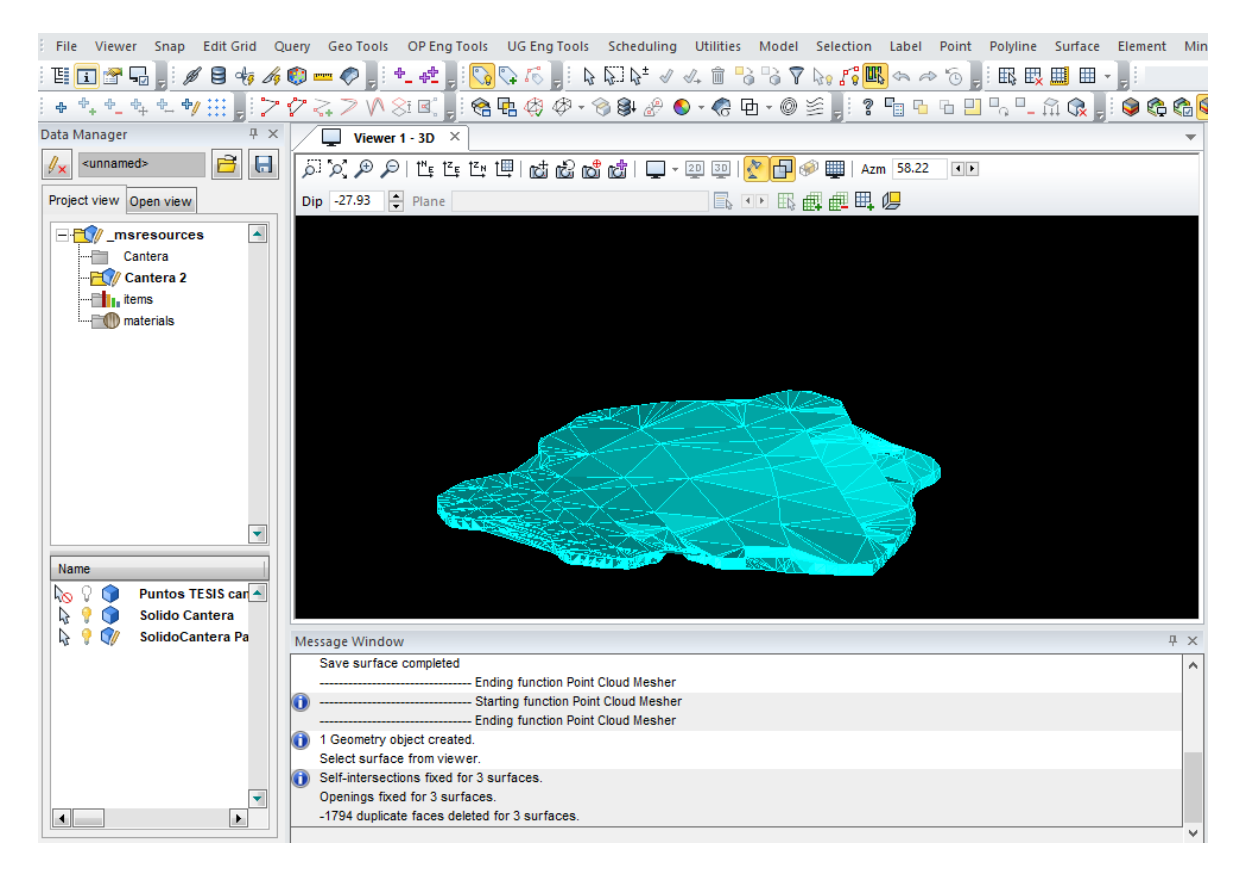